IBM SPSS Collaboration and Deployment Services Versión 7 Release 0

# *Referencia de personalizaciones*

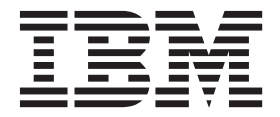

#### **Nota**

Antes de utilizar esta información y el producto al que da soporte, lea la información de la sección ["Avisos" en la página](#page-72-0) [69.](#page-72-0)

#### **Información del producto**

Esta edición se aplica a la versión 7, release 0, modificación 0 de IBM SPSS Collaboration and Deployment Services y a todos los releases y modificaciones posteriores hasta que se indique lo contrario en nuevas ediciones.

## **Contenido**

## **[Capítulo 1. Visión general de la](#page-4-0)**

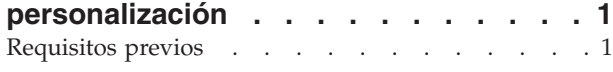

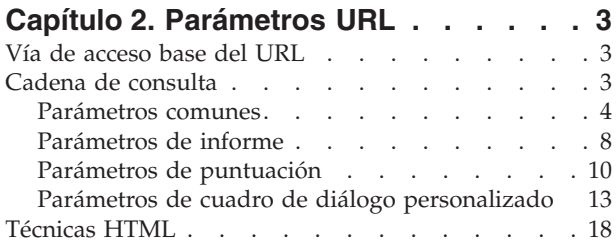

## **[Capítulo 3. Biblioteca de IBM SPSS](#page-24-0) [Collaboration and Deployment Services](#page-24-0)**

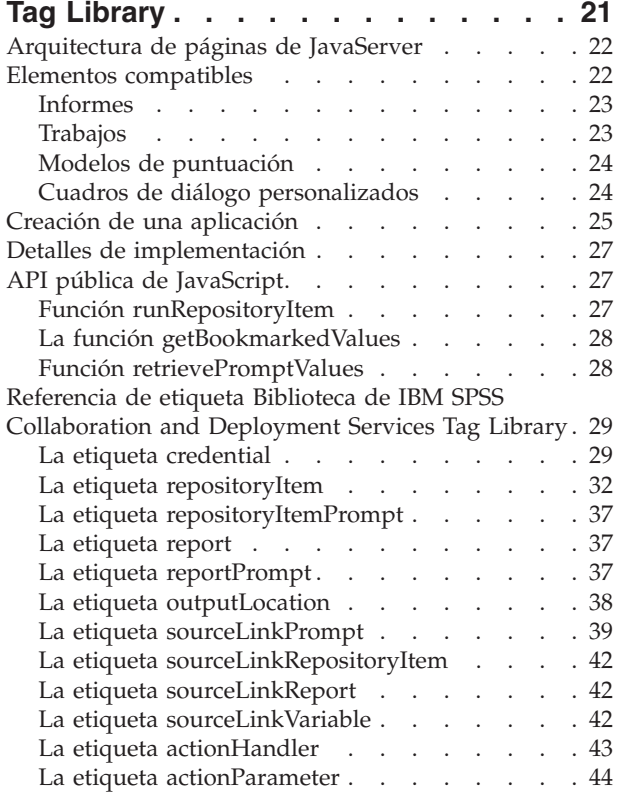

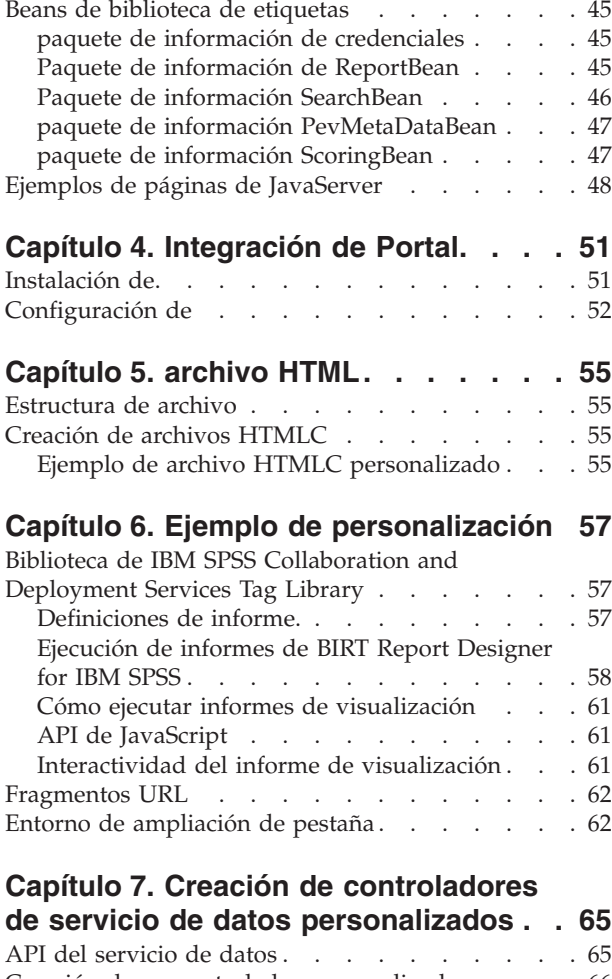

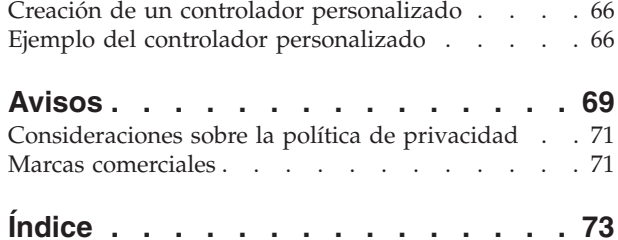

## <span id="page-4-0"></span>**Capítulo 1. Visión general de la personalización**

IBM® SPSS Collaboration and Deployment Services ofrece una variedad de técnicas para la personalización de la interacción con contenido almacenado en el repositorio, incluyendo lo siguiente:

- Cómo hacer referencia al contenido del repositorio directamente utilizando parámetros de identificadores de recursos uniformes (URL).
- v Creación de páginas web personalizadas en función de la información obtenida a partir de informes y consultas almacenadas en el repositorio utilizando etiquetas de JavaServer Page.
- v Incorporación de contenido del repositorio, como informes, en páginas del portal.
- v Realización de procesamiento por lotes del contenido del repositorio mediante scripts de Python. Para obtener más información, consulte la documentación IBM SPSS Collaboration and Deployment Services - Essentials for Python

## **Requisitos previos**

Para un procesamiento adecuado de los cuadros de diálogo personalizados, se deben cumplir los siguientes requisitos:

- v Se debe configurar un servidor de ejecución remoto para IBM SPSS Statistics en IBM SPSS Collaboration and Deployment Services Deployment Manager y designarlo como el servidor predeterminado para ejecutar la sintaxis de cuadros de diálogo personalizados utilizando la IBM SPSS Collaboration and Deployment Services Deployment Manager basada en navegador. También es posible configurar cuadros de diálogo individuales para utilizar un servidor específico de IBM SPSS Statistics distinto del predeterminado del sistema.
- v Debe asignarse al usuario la acción *Ejecutar cuadros de diálogo personalizados* para que pueda ejecutar cuadros de diálogo personalizados.
- v El acceso a los archivos guardados de IBM SPSS Statistics se habilita con el servicio de controlador de archivos de datos de IBM SPSS Statistics, que se debe instalar, iniciar y después designar como el controlador de los datos de IBM SPSS Statistics mediante la IBM SPSS Collaboration and Deployment Services Deployment Manager basada en navegador. El software está disponible como descarga para los clientes de IBM Corp..

**Importante:** El servicio de controlador de archivos de datos de IBM SPSS Statistics se debe ejecutar en un host con el mismo tipo de sistema operativo que el host del repositorio. Por ejemplo no se puede utilizar un repositorio que se ejecute en un servidor Linux junto con un servicio de controlador de archivos de datos que se ejecute en un servidor Windows. Para obtener más información sobre las acciones y la configuración del sistema de IBM SPSS Collaboration and Deployment Services, consulte la documentación del administrador de .

## <span id="page-6-0"></span>**Capítulo 2. Parámetros URL**

Puede acceder a los informes de Portal de despliegue de IBM SPSS Collaboration and Deployment Services y a otros objetos de repositorio utilizando URL (identificadores de recursos uniformes) directos.

Con URL, puede compartir información de informes directamente de diferentes formas, como incluir informes en sitios web externos y aplicaciones. Este documento de referencia enumera diferentes parámetros URL de y contiene algunas sugerencias para crear y utilizar cadena de consulta URL de Portal de despliegue de IBM SPSS Collaboration and Deployment Services.Para obtener ayuda, consulte con el servicio de asistencia técnica.

Los parámetros URL incluidos en este documento no están relacionados con las URL disponibles en IBM SPSS Collaboration and Deployment Services Deployment Manager.

## **Vía de acceso base del URL**

La vía de acceso base para todas las solicitudes es: http://*<hostname>*:*<port>*/<contextpath>/peb/view/*<content repository path>*

```
o
```

```
http://<hostname>:<port>/<contextpath>/peb/view?id=<object-id>
```
#### **<hostname>**

Nombre o dirección IP del servidor de repositorio

**Nota:** Si se trata de una dirección IPv6, debe incluirse entre corchetes, como en este ejemplo: [3ffe:2a00:100:7031::1].

#### **<port>**

Número de puerto en el que conectar con el servidor de repositorio

#### **<contextpath>**

Vía de acceso de contexto personalizada opcional para el servidor de repositorio

#### **<content repository path>**

Vía de acceso del recurso del objeto de repositorio en el que se actuará

**<object-id>**

ID de recurso del objeto de repositorio en el que se actuará

#### **Ejemplos**

http://yourserver:8080/peb/view/sample/employee.str

http://suservidor:8080/peb/view?id=0a58c3461e885d240000010f4cc607188375

## **Cadena de consulta**

La ruta base de la referencia URL puede estar seguida de una cadena de consulta que contiene los parámetros que proporcionan información adicional de procesamiento.La cadena de consulta empieza con una interrogación y contiene pares de parámetro/valor separada por ampersands (&).

Tenga en cuenta que si un identificador de recursos hace referencia a un elemento de repositorio, la interrogación que inicia la cadena de consulta ya está presente para el parámetro id y no debe repetirse en ningún otro parámetro.

<span id="page-7-0"></span>Como mínimo, una URL debe contener la ruta del repositorio de contenido en la ruta base o el parámetro id.El resto de parámetros son opcionales.Salvo que se especifique de otro modo, los parámetros y sus valores distinguen entre mayúsculas y minúsculas.Algunos parámetros, como username y password, se utilizan en casi todas las consultas URL, mientras que el uso del resto de parámetros puede depender del tipo de elemento al que se hace referencia en la consulta.Tenga en cuenta que el sistema puede estar configurado para utilizar un mecanismo de autenticación personalizado para eliminar la necesidad de proporcionar parámetros de credenciales de seguridad en la cadena de consulta.

Los caracteres reservados como & y los caracteres US-ASCII excluidos como # deben tener una codificación URL para poder especificarse como un valor de parámetros en la cadena de consulta.Sin embargo, los caracteres del conjunto reservado no están reservados en todos los contextos.En general, se reserva un carácter si la semántica del URI cambia si el carácter se sustituye con su codificación con código de escape US-ASCII.Por lo tanto, algunos caracteres (como ?, = y :) no están reservados en los valores de parámetros, pero los caracteres como & y # tienen y necesitan tener codificación URL.

Por ejemplo, el carácter & debe tener una codificación URL como %26.Además, la siguiente URL: http://yourserver:8080/peb/view/sample/employee.str?username=testuser&admin

se debe especificar como

http://yourserver:8080/peb/view/sample/employee.str?username=testuser%26admin

Las secciones siguientes describen cada uno de los parámetros.

## **Parámetros comunes**

Los parámetros comunes se utilizan casi todas las referencias URL o se utilizan en diferentes tipos de elementos de repositorio.

## **El parámetro id**

El parámetro id especifica el identificador del repositorio para el elemento en el que se actuará.

#### **Sintaxis**

id=*<identifier>*

El valor de *<identifier>* corresponde al identificador del objeto de repositorio.

#### **Ejemplo**

http://suservidor:8080/peb/view?id=0a58c3461e885d240000010f4cc607188375

#### **El parámetro version**

El parámetro version especifica la versión del objeto del repositorio en el que se actuará utilizando el marcador de versión o la etiqueta de versión.

Los caracteres especiales, como espacios, deben tener codificación de escape.Omita este parámetro para mostrar la versión LATEST.

#### **Sintaxis**

```
version=m.<version marker>
version=l.<label>
```
El valor de *<version marker>* se corresponde con la versión del objeto de repositorio. Como alternativa, el valor de *<label>* designa la etiqueta de versión del objeto de repositorio.

#### **Ejemplos**

http://srvr:80/peb/view/sample/emp.str?version=m.1:2006-12-04%2020:39:17.995

http://yourserver:8080/peb/view/sample/employee.str?version=l.firstVersion

## **El parámetro username**

El parámetro username especifica el usuario con el que iniciar sesión en el sistema.

### **Sintaxis**

username=*<user\_ID>*

username=<user\_ID>

El valor de *<user\_ID>* especifica el identificador de usuario de la persona que inicia sesión en el servidor de repositorio.

## **Ejemplo**

```
http://yourserver:8080/peb/view/sample/employee.str?username=validUser
&password=pass&provider=Native
```
## **El parámetro password**

El parámetro password especifica la contraseña con la que iniciar sesión en el sistema.

#### **Sintaxis**

password=*<password>*

El valor de *<password>* especifica la contraseña de la persona que inicia sesión en el servidor de repositorio.

## **Ejemplo**

```
http://yourserver:8080/peb/view/sample/employee.str?username=validUser
&password=pass&provider=Native
```
## **El parámetro provider**

El parámetro provider especifica el proveedor de seguridad contra el que validar credenciales.

Se debe especificar un valor para provider si se utilizan los parámetros username y password.

## **Sintaxis**

provider=*<provider>*

El valor de *<provider>* especifica el proveedor de seguridad. Los valores válidos son los siguientes:

- *Native* para el proveedor incorporado
- v *AD\_<nombre>/<dominio>* para Active Directory, donde *<nombre>* corresponde al nombre del proveedor de seguridad dentro del sistema y *<dominio>* corresponde al espacio de nombres DNS

Los caracteres especiales, como espacios, deben tener codificación de escape.

## **Ejemplo**

```
http://yourserver:8080/peb/view/sample/employee.str
?username=validUser&password=pass&provider=Native
```
## **El parámetro promptstate**

El parámetro promptstate especifica si se debe suprimir el cuadro de diálogo de solicitudes en tiempo de ejecución de valores de variables solicitadas que no se especifican en la cadena de consulta.

## **Sintaxis**

promptstate=*<x>*

Un valor de *1* para *<x>* suprime el cuadro de diálogo de solicitud de tiempo de ejecución, utilizando el valor predeterminado de la variable especificado, para cualquier variable de solicitud que no está

especificada. Un valor de *2* muestra el cuadro de diálogo de solicitud de tiempo de ejecución para cualquier variable de solicitud que no está especificada. También puede omitir este parámetro para dejar que se muestre el cuadro de diálogo de solicitudes.

#### **Ejemplo**

```
http://yourserver:8080/peb/view/sample/employee.viz?&username=validUser
&password=pass&provider=Native&fragment=true&outputtype=html
&var_EmployeeID=1&promptstate=1
```
#### **El parámetro waitstate**

El parámetro waitstate especifica si se debe eliminar la pantalla de espera mientras se ejecuta un informe.

#### **Sintaxis**

waitstate=*<x>*

Un valor de *1* para *<x>* suprime la pantalla de espera. Omita este parámetro para mostrar la pantalla de espera.

#### **Ejemplo**

```
http://yourserver:8080/peb/view/sample/employee.viz?username=validUser
&password=pass&provider=Native&fragment=true&outputtype=html
&var_EmployeeID=1&promptstate=1&waitstate=1&fragment=true
```
## **El parámetro partId**

El parámetro partId identifica una parte específica del objeto del repositorio al que se hace referencia.

En archivos HTMLC, este parámetro puede hacer referencia a un archivo concreto del archivo comprimido.En archivos de resultados de IBM SPSS Statistics (.spw), el parámetro se corresponde con el índice tal y como se muestra en el esquema del archivo.Por ejemplo, para obtener la primera parte, especifique partId=0.

#### **Sintaxis**

partId=*<reference\_id>*

El valor de *<reference\_id>* es uno de los valores siguientes:

- v La ruta relativa y el nombre de un archivo en un archivo HTMLC
- v El índice del resultado deseado en un archivo .spw

#### **Ejemplo**

http://suservidor:8080/peb/view/output.htmlc?username=validUser&password=pass&provider=Native&partId=img/chart.png

http://suservidor:8080/peb/view/output.spw?username=validUser&password=pass&provider=Native&partId=1

#### **El parámetro outputtype**

El parámetro outputtype especifica el tipo de archivo del conjunto de resultados.

#### **Sintaxis**

outputtype=*<file\_type>*

El valor de *<file\_type>* corresponde con uno de los valores en las tablas siguientes.

#### *Tabla 1. Tipos de salida de BIRT Report Designer for IBM SPSS*.

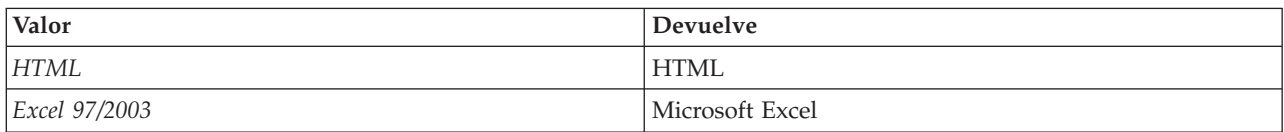

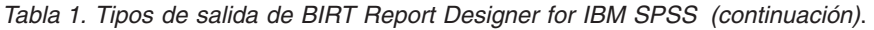

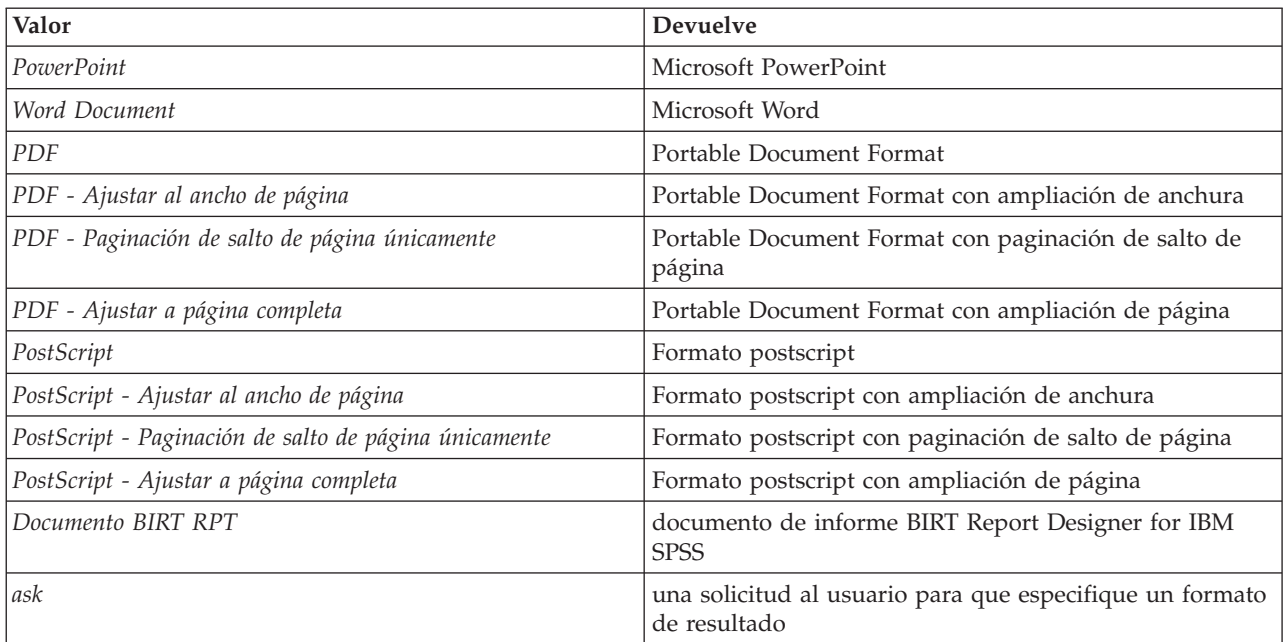

*Tabla 2. Tipos de salida de visualización*.

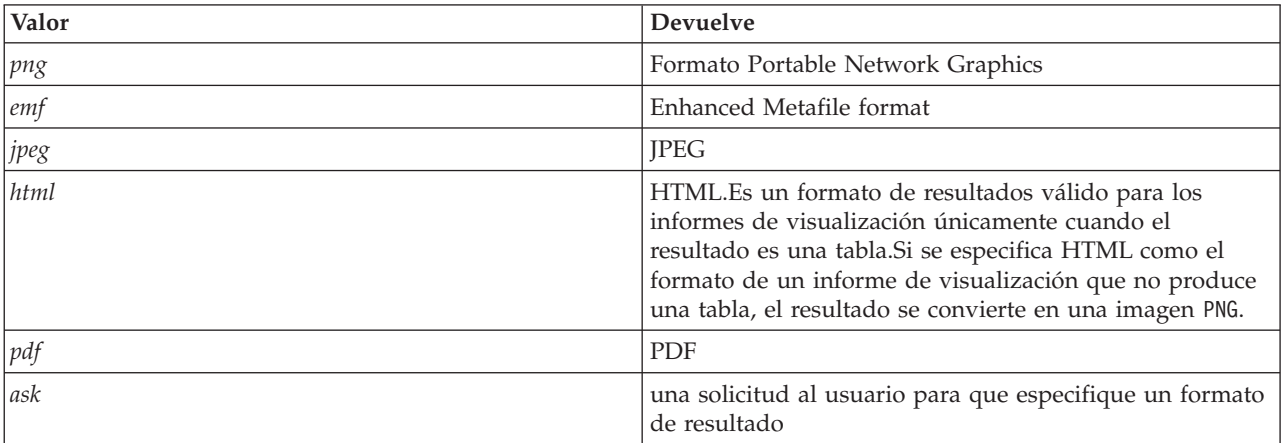

*Tabla 3. Tipos de salida de cuadro de diálogo personalizado*.

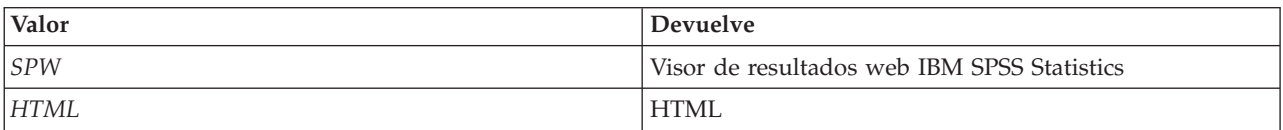

## **Ejemplo**

http://yourserver:8080/peb/view/sample/employee.viz?username=validUser &password=pass&provider=Native&fragment=true&outputtype=html

## **El parámetro format**

El parámetro format especifica si se devolverá el archivo original guardado en el repositorio, en lugar que ejecutar el archivo.

#### **Sintaxis**

format=raw

<span id="page-11-0"></span>El valor de *raw* devuelve el archivo original. Por ejemplo, para informes de BIRT Report Designer for IBM SPSS, el uso del parámetro format descargará el archivo original \*.rptdesign, en lugar de ejecutar la consulta de forma dinámica.

#### **Ejemplo**

```
http://yourserver:8080/peb/view/sample/employee.rptdesign?username=validUser
&password=pass&provider=Native&format=raw
```
### **El parámetro fragment**

El parámetro fragment especifica si se mostrarán los elementos de interfaz de usuario de Portal de despliegue de IBM SPSS Collaboration and Deployment Services (por ejemplo, cabecera, pie, árbol de repositorio de contenido) con los resultados del informe.

#### **Sintaxis**

fragment=true

El valor de *true* suprime los elementos de la interfaz de Portal de despliegue de IBM SPSS Collaboration and Deployment Services. Omita este parámetro para mostrar la interfaz.

## **Ejemplo**

```
http://yourserver:8080/peb/view/sample/employee.viz?username=validUser
&password=pass&provider=Native&fragment=true
```
## **Parámetros de variables**

En elementos de repositorio que no son informes y que utilizan variables, como trabajos, se puede especificar el valor de una variable incluyendo el nombre de la variable y el valor de la cadena de consultas de URL.

En elementos de informes, el nombre de la variable debe estar precedido por el prefijo var\_.

## **Sintaxis**

*<variable>*=*<value>*

El valor de *<variable>* se corresponde con el nombre de la variable a satisfacer. El valor de *<value>* es la entrada a utilizar para satisfacer la variable de informe especificada

## **Ejemplo**

http://suservidor:8080/peb/view/sample/myJob?username=validUser&password=pass&provider=Native&region=1

## **Parámetros de informe**

Los parámetros de informe se utilizan en las referencias de los informes guardados en el IBM SPSS Collaboration and Deployment Services Repository.

Los informes pueden ser informes de visualización o informes de BIRT Report Designer for IBM SPSS.

## **El parámetro dbcredential\_datasourcename**

El parámetro dbcredential datasourcename especifica la credencial con la que se iniciará sesión en el origen de datos.

Se utiliza si el ID del usuario del origen de datos es diferente del ID de usuario de Portal de despliegue de IBM SPSS Collaboration and Deployment Services.

## **Sintaxis**

dbcredential\_*<datasourcename>*=*<credential id>*

El valor de *<datasourcename>* es el nombre del origen de datos determinado. El valor de *<credential id>* es el identificador del objeto de credencial a utilizar para conectar con el origen de datos.

#### **Ejemplo**

http://yourserver:8080/peb/view/sample/employee.viz ?dbcredential\_yourDS=0a58c346cd5b72010000010f3df6d5e28130

#### **El parámetro dbuser\_datasourcename**

El parámetro dbcredential datasourcename especifica el identificador de usuario con el que se iniciará sesión en el origen de datos.

Se utiliza si el identificador de usuario del origen de datos es diferente del identificador de usuario de Portal de despliegue de IBM SPSS Collaboration and Deployment Services.

#### **Sintaxis**

dbuser\_*<datasourcename>*=*<user\_ID>*

El valor de *<datasourcename>* es el nombre del origen de datos determinado. El valor de *<user\_ID>* es el identificador de usuario de la persona que se conecta con el origen de datos.

## **Ejemplo**

http://yourserver:8080/peb/view/sample/employee.viz?dbuser\_yourDS=sa

## **El parámetro dbpwd\_datasourcename**

El parámetro dbpwd\_datasourcename especifica la contraseña con la que se iniciará sesión en el origen de datos.

Se utiliza si el identificador del usuario del origen de datos es diferente del identificador de usuario de Portal de despliegue de IBM SPSS Collaboration and Deployment Services.

#### **Sintaxis**

dbpwd\_*<datasourcename>*=*<password>*

El valor de *<datasourcename>* es el nombre del origen de datos determinado. El valor de *<password>* es la contraseña de la persona que se conecta con el origen de datos.

#### **Ejemplo**

http://yourserver:8080/peb/view/sample/employee.viz ?dbuser\_yourDB=sa&dbpwd\_yourDB=sa

**Nota:** Si se ha especificado el parámetro dbcredential\_datasourcename, se considerará para conectar con el origen de datos antes que los parámetros dbuser\_datasourcename y dbpwd\_datasourcename.

## **El parámetro width**

El parámetro width especifica la anchura de la imagen o gráfico de resultados.Este parámetro se utiliza específicamente con informes de visualización.

En informes que contienen especificaciones de altura y anchura, se deben proporcionar los parámetros height y width.Si falta algún parámetro, el gráfico se representará con el valor de altura y anchura predeterminados.

#### **Sintaxis**

width=*<x>*

El valor de *<x>* especifica el valor entero para el ancho en píxeles.

## <span id="page-13-0"></span>**Ejemplo**

http://yourserver:8080/peb/view/sample/employee.viz?username=validUser &password=pass&provider=Native&fragment=true&outputtype=html &var\_EmployeeID=1&promptstate=1&waitstate=1&width=500&height=1000

## **El parámetro height**

El parámetro height especifica la altura de la imagen o gráfico de resultados.Este parámetro se utiliza específicamente con informes de visualización.

En informes que contienen especificaciones de altura y anchura, se deben proporcionar los parámetros height y width.Si falta algún parámetro, el gráfico se representará con el valor de altura y anchura predeterminados.

#### **Sintaxis**

height=*<x>*

El valor de *<x>* especifica el valor entero para la altura en píxeles.

## **Ejemplo**

```
http://yourserver:8080/peb/view/sample/employee.viz?username=validUser
&password=pass&provider=Native&fragment=true&outputtype=html
&var_EmployeeID=1&PROMPTSTATE=1&waitstate=1&width=500&height=1000
```
## **El parámetro var\_variable**

El parámetro var variable especifica el valor que se utilizará para cumplir la variable del informe especificado.

## **Sintaxis**

var\_*<variable>*=*<value>*

El valor de *<variable>* es el nombre de la variable pasada al informe.

## **Ejemplo**

http://yourserver:8080/peb/view/sample/employee.rptdesign?username=validUser &password=pass&provider=Native&fragment=true&outputtype=html&var\_EmployeeID=1

#### **Notas**

- v En los informes, si se especifica un valor de variable en la URL se eliminará la solicitud de tiempo de ejecución de esa variable.
- v Para especificar un valor de variable único (=), utilice la sintaxis var\_Lastname=Curtis
- v Para especificar múltiples valores de variable (IN), utilice la sintaxis var\_Lastname=Curtis &var\_Lastname=McLind
- v Para especificar un rango de valores de variable (BETWEEN), utilice la sintaxis var\_Dateship=3-1-2007 &var\_Dateship=3-31-2007
- Para especificar valores para múltiples variables, utilice la sintaxis var Lastname=Curtis &var\_Dateship=3-1-2007&var\_Dateship=3-31-2007

## **Parámetros de puntuación**

Los parámetros de puntuación se utilizan al hacer referencia a configuraciones de puntuación para que generen resultados.

## **El parámetro dataset**

El parámetro dataset especifica la ubicación de una Definición de proveedor de datos SQL que se utilizará para puntuación por lotes.

El valor de este parámetro será una ruta relativa en el IBM SPSS Collaboration and Deployment Services Repository.

#### **Sintaxis**

dataset=*<dpd\_location>* dataset.*<tableID>*=*<dpd\_location>*

El valor de *<dpd\_location>* es la vía de acceso repositorio a la definición del proveedor de datos.

Si el conjunto de datos incluye varias tablas, añada el parámetro con un punto seguido del identificador de tabla correspondiente a la tabla que desee.Puede obtener el valor de *<tableID>* examinando el modelo de puntuación en IBM SPSS Modeler.

## **Ejemplo**

```
http://yourserver:8080/peb/view/myPMML.xml?username=validUser
&password=pass&scoring_configuration=testConfig
&dataset=/datasets/dataset.sqldpd
```
## **El parámetro dataset\_label**

El parámetro dataset label permite al usuario especificar la versión adecuada del conjunto de datos.La versión especificada del conjunto de datos debe ser compatible con el proveedor de datos definido en la configuración de puntuación.

Si no se especifica, se utiliza la versión *LATEST*.

#### **Sintaxis**

```
dataset_label=<myLabel>
dataset_label.<tableID>=<myLabel>
```
El valor de *<myLabel>* es la etiqueta para la versión del conjunto de datos.

Si el conjunto de datos incluye varias tablas, añada el parámetro con un punto seguido del identificador de tabla correspondiente a la tabla que desee.Puede obtener el valor de *<tableID>* examinando el modelo de puntuación en IBM SPSS Modeler.

## **Ejemplo**

```
http://yourserver:8080/peb/view/myPMML.xml?username=validUser
&password=pass&scoring_configuration=testConfig
&dataset=/datasets/dataset.sqldpd&dataset_label=PRODUCTION
```
## **El parámetro dataset\_table**

El parámetro dataset table permite al usuario especificar una tabla en un conjunto de datos.

#### **Sintaxis**

```
dataset_table=<myTable>
dataset_table.<tableID>=<myTable>
```
El valor de *<myTable>* es el nombre de la tabla del conjunto de datos.

Si el conjunto de datos incluye varias tablas, añada el parámetro con un punto seguido del identificador de tabla correspondiente a la tabla que desee.Puede obtener el valor de *<tableID>* examinando el modelo de puntuación en IBM SPSS Modeler.

#### **Ejemplo**

```
http://yourserver:8080/peb/view/myPMML.xml?username=validUser
&password=pass&scoring_configuration=testConfig&fragment=true&
dataset=/data/mySet&
```
dataset\_label=PRODUCTION& dataset\_rowlimit=2& dataset\_table=myTable&  $p$ rompts $\bar{t}$ ate=1

## **El parámetro dataset\_rowlimit**

El usuario puede limitar la cantidad de datos procesados del conjunto de datos para la puntuación por lotes.De esta forma se evitan los procesos de larga duración.

El parámetro dataset\_rowlimit especifica el número de filas que se extraerán del conjunto de datos.

#### **Sintaxis**

```
dataset_rowlimit=<x>
dataset_rowlimit.<tableID>=<x>
```
El valor de *<x>* indica el número de las filas del conjunto de datos a extraer.

Si el conjunto de datos incluye varias tablas, añada el parámetro con un punto seguido del identificador de tabla correspondiente a la tabla que desee.Puede obtener el valor de *<tableID>* examinando el modelo de puntuación en IBM SPSS Modeler.

#### **Ejemplo**

```
http://yourserver:8080/peb/view/myPMML.xml?username=validUser
&password=pass&scoring_configuration=testConfig
&dataset=/datasets/dataset.sqldpd&dataset_rowlimit=1000
```
## **El parámetro scoring\_configuration**

El parámetro scoring\_configuration especifica la configuración de puntuación utilizada por el motor de puntuación para puntuar el modelo especificado.

#### **Sintaxis**

scoring\_configuration=*<configName>*

El valor de *<configName>* es el nombre de configuración de puntuación a utilizar para la puntuación. La configuración especificada debe poder procesar una solicitud de puntuación.Una referencia a una configuración suspendida no podrá procesar puntuaciones.

## **Ejemplo**

```
http://yourserver:8080/peb/view/myPMML.xml?username=validUser
&password=pass&scoring_configuration=testConfig
&dataset=/datasets/dataset.sqldpd
```
## **El parámetro batch\_type**

El parámetro batch type especifica las solicitudes de entrada de puntuación que se mostrarán.

Si el parámetro especifica *dataset*, la interfaz de puntuación generará las solicitudes de entrada del conjunto de datos y de la etiqueta.Si no se especifica el batch\_type y no se definen las entradas de parámetros, se utiliza la interfaz basada en los parámetros de puntuación.

## **Sintaxis**

batch\_type=*<inputPrompt>*

El valor de *<inputPrompt>* indica el origen para las solicitudes de entrada. Actualmente, el único origen admitido es *dataset*.Omita este parámetro para solicitar al usuario los valores de entrada basados en parámetros.

## **Ejemplo**

http://yourserver:8080/peb/view/myPMML.xml?username=validUser &password=pass&scoring\_configuration=testConfig&batch\_type=dataset

## <span id="page-16-0"></span>**Parámetros de cuadro de diálogo personalizado**

Los parámetros del cuadro de diálogo personalizados se utilizan al hacer referencia a los archivos del cuadro de diálogo personalizado (.spd).

Esta funcionalidad requiere adaptadores de IBM SPSS Statistics en el entorno IBM SPSS Collaboration and Deployment Services.Si desea obtener más información, consulte la documentación de instalación de IBM SPSS Statistics.

#### **El parámetro dataset.uri**

El URI del conjunto de datos que utilizará el cuadro de diálogo personalizado. En el caso de las DPD y de los archivos .sav en el IBM SPSS Collaboration and Deployment Services Repository, el URI puede especificarse como una ruta de repositorio o el ID del recurso. Si el URI hace referencia a un archivo del sistema, la ruta debe ser una ruta válida desde el servidor controlador de archivos de datos de IBM SPSS Statistics que se utiliza para recuperar las metadatos de la variable. También debe ser una ruta válida del servidor de IBM SPSS Statistics que ejecutará la sintaxis.Si se utiliza un objeto de un conjunto de datos del repositorio, la versión del objeto se puede añadir al URI como marcador de la versión o como una etiqueta.

#### **Sintaxis**

dataset.uri=*<myURI>*

El valor de *<myURI>* indica el URI del conjunto de datos.

#### **Ejemplo**

http://suservidor:8080/peb/view/myDialog.spd?dataset.uri=spsscr:///Datasets/SpecificURI.sav http://suservidor:8080/peb/view/myDialog.spd?dataset.uri=spsscr:///?id=0a30063bc975ede40000011cafb8deda8327. http://suservidor:8080/peb/view/myDialog.spd?dataset.uri=file:///C:/Program%20Files/SPSSInc/Samples/accidents.sav

## **El parámetro dataset.table**

En los orígenes de datos de IBM SPSS Collaboration and Deployment Services Enterprise View, la tabla que utilizará el cuadro de diálogo personalizado.Si no se especifica ningún nombre, se solicitará al usuario que lo seleccione de la lista de tablas disponibles en DPD.

#### **Sintaxis**

dataset.table=*<myTable>*

El valor de *<myTable>* identifica la tabla a utilizar.

## **Ejemplo**

http://suservidor:8080/peb/view/myDialog.spd?dataset.uri=spsscr:///DPDs/myDPD&dataset.table=myTableName

#### **El parámetro dataset.prompt**

Indica que el usuario deberá seleccionar un conjunto de datos para los cuadros de diálogo personalizados.De otro modo, el conjunto de datos seleccionado para el primer cuadro de diálogo que abra el usuario y que contenga criterios de búsqueda coincidentes durante una sesión se utilizará en el resto de cuadros de diálogo personalizados que no están configurados para utilizar un conjunto de datos específico.

#### **Sintaxis**

dataset.prompt=*<indicator>*

El valor dde *<indicator>* es *true* o *false*.

## **Ejemplo**

http://suservidor:8080/peb/view/myDialog.spd?dataset.prompt=true

## **El parámetro dataset.search.criteria**

Criterios de búsqueda que se utilizarán para generar una lista de conjunto de datos durante la ejecución.La cadena de búsqueda completa se debe introducir en una única línea.Se pueden combinar varias condiciones mediante paréntesis, y lógica y, o lógica.

### **Criterios de búsqueda**

\$\$repository/title\_field\_name=<Nombre del objeto>

\$\$search/mimetype=<Tipo de MIME del objeto>

\$\$repository/version\_created\_by\_field=<Marca de usuario de creación>

\$\$repository/version\_created\_date\_field=<Fecha de creación de la versión>

\$\$repository/description\_field\_name=<Descripción del objeto>

\$\$repository/object\_last\_modified\_by=<Marca de usuario de creación>

#### **Sintaxis**

dataset.search.criteria=*<myCriteria>*

El valor de *<myCriteria>* corresponde con la expresión de búsqueda.

## **Ejemplo**

# locates all DPDs

```
http://suservidor:8080/peb/view/myDialog.spd?dataset.search.criteria='$$search/mimetype%3Dapplication/x-vnd.spss-data-provider'
```
# busca todos los archivos SAVhttp://suservidor:8080/peb/view/myDialog.spd?dataset.search.criteria=

'\$\$search/mimetype%3Dapplication/x-vnd.spss-spss-data%20or%20 \$\$search/mimetype%3Dapplication/x-vnd.spss-statistics-data'

# busca todos los archivos con la palabra clave SPECIAL\_DATASEThttp://suservidor:8080/peb/view/myDialog.spd?dataset.search.criteria='\$\$repository/keyword

## **El parámetro variable.display**

El parámetro variable.display indica si mostrar o no etiquetas y nombres de variables.

## **Sintaxis**

variable.display=*<type>*

El valor de *<type>* es *names* para mostrar nombres de variables o *labels* para mostrar etiquetas de variables.

#### **Ejemplo**

http://suservidor:8080/peb/view/myDialog.spd?dataset.uri=spsscr:///Datasets/SpecificURI.sav&variable.display=labels

#### **El parámetro variable.sort**

El parámetro variable.sort especifica el criterio de clasificación utilizado para ordenar variables.

#### **Sintaxis**

variable.sort=*<myCriteria>*

El valor de *<myCriteria>* es uno de los siguientes:

- v *none* para no realizar ninguna clasificación adicional más allá del orden original de los datos
- v *alphanumeric* para una clasificación alfanumérica de nombres o etiquetas de nombres, según el elemento que se muestre
- v *measurement* para clasificar los niveles de medición de campos

## **Ejemplo**

http://suservidor:8080/peb/view/myDialog.spd?dataset.uri=spsscr:///Datasets/SpecificURI.sav&variable.sort=alphanumeric

## **El parámetro stylesheet.url**

Si utiliza una hoja de estilo CSS almacenada en el repositorio, la URL del repositorio de la hoja de estilo.

### **Sintaxis**

stylesheet.url=*<myURL>*

El valor de *<myURL>* es el URL para la hoja de estilo.

## **Ejemplo**

http://suservidor:8080/peb/view/myDialog.spd?stylesheet.url=/peb/view/EditBox\_pes.css&fragment=true

## **El parámetro stylesheet.name**

Si utiliza una hoja de estilo CSS incluida en el archivo del cuadro de diálogo personalizado, el nombre de la hoja de estilo.El archivo de la hoja de estilo se puede añadir al archivo del cuadro de diálogo personalizado mediante una aplicación de compresión, como WinZip.

## **Sintaxis**

stylesheet.name=*<myStyles>*

El valor de *<myStyles>* especifica el nombre de la hoja de estilo.

## **Ejemplo**

http://suservidor:8080/peb/view/myDialog.spd?stylesheet.name=EditBox.css

## **El parámetro javascript.url**

Si utiliza una Javascript almacenado en el repositorio, la URL del repositorio del archivo de script.

#### **Sintaxis**

javascript.url=*<myURL>*

El valor de *<myURL>* es el URL del archivo JavaScript.

## **Ejemplo**

http://suservidor:8080/peb/view/myDialog.spd?javascript.url=/peb/view/EditBox\_pes.js&fragment=true

## **El parámetro javascript.name**

Si utiliza una hoja de estilo JavaScript incluida en el archivo del cuadro de diálogo personalizado, el nombre del archivo de script.

## **Sintaxis**

javascript.name=*<myFile>*

El valor de *<myFile>* es el nombre del archivo JavaScript.

## **Ejemplo**

http://suservidor:8080/peb/view/myDialog.spd?javascript.name=EditBox.js

## **El parámetro validate.method**

Un método de validación del archivo JavaScript especificado que se activará para enviar una página.El formato que se envía debe ser el único parámetro del método.Tras evaluar la entrada del formato, el método debe devolver un valor booleano.El método debe devolver un valor verdadero si es válido y falso si se debe cancelar el envío.

#### **Sintaxis**

validate.method=*<myMethod>*

El valor de *<myMethod>* es el nombre del método del archivo JavaScript que se utilizará para la validación.

## **Ejemplo**

http://suservidor:8080/peb/view/myDialog.spd?javascript.name=EditBox.js&validate.method=myValidate

## **El parámetro output.format**

El formato del resultado que se va a crear.El formato predeterminado es el formato del visor de resultados web de IBM SPSS Statistics (*.spw*.En algunos casos, puede ser más conveniente crear HTML en su lugar.El formato del resultado distingue entre mayúsculas y minúsculas.

Este parámetro especifica la misma información que el parámetro outputtype, pero sólo se respeta en los cuadros de diálogo personalizados.

## **Sintaxis**

output.format=*<myFormat>*

El valor de *<myFormat>* es el formato de la salida. Los valores válidos son los siguientes:

- *SPW* para el visor de resultados web de IBM SPSS Statistics
- *HTML* para resultado HTML

#### **Ejemplo**

http://suservidor:8080/peb/view/myDialog.spd?output.format=SPW

#### **El parámetro output.filename**

El nombre del archivo de resultados.Si no es especifica, el archivo de salida se generará con el mismo nombre que el archivo del cuadro de diálogo personalizado, pero sin la extensión *.spw*.

#### **Sintaxis**

output.filename=*<myFile>*

El valor de *<myFile>* es el nombre del archivo de salida.

## **Ejemplo**

http://suservidor:8080/peb/view/myDialog.spd?output.filename=MyOutputName.spw

## **El parámetro showOutline**

Indica si el esquema se debe mostrar.El valor predeterminado es true.

#### **Sintaxis**

showOutline=*<indicator>*

El valor dde *<indicator>* es *true* o *false*.

## **Ejemplo**

http://suservidor:8080/peb/view/myDialog.spd?showOutline=true

## **El parámetro allowPivoting**

Indica si se permite la modificación de tablas.Si la opción está desactivada, el usuario no podrá pivotar, dinamizar o modificar capas, guardar vistas o abrir datos en una nueva ventana.El valor predeterminado es true.

## **Sintaxis**

allowPivoting=*<indicator>*

El valor dde *<indicator>* es *true* o *false*.

## **Ejemplo**

http://suservidor:8080/peb/view/myDialog.spd?allowPivoting=true

## **El parámetro allowPrinterFriendly**

Indica si se abrirá la vista imprimible de una tabla concreta.El valor predeterminado es true.

#### **Sintaxis**

allowPrinterFriendly=*<indicator>*

El valor dde *<indicator>* es *true* o *false*.

## **Ejemplo**

http://suservidor:8080/peb/view/myDialog.spd?allowPrinterFriendly=true

## **El parámetro allowDownload**

Indica si los datos se pueden descargar en un archivo de datos local.El valor predeterminado es true.

#### **Sintaxis**

allowDownload=*<indicator>*

El valor de *<indicator>* es *true* o *false*.

## **Ejemplo**

http://suservidor:8080/peb/view/myDialog.spd?allowDownload=true

## **El parámetro showLogs**

Indica si las entradas de registro se deben mostrar en los resultados.El valor predeterminado es true.

## **Sintaxis**

showLogs=*<indicator>*

El valor dde *<indicator>* es *true* o *false*.

## **Ejemplo**

http://suservidor:8080/peb/view/myDialog.spd?showLogs=true

## **El parámetro statistics.server**

Servidor de IBM SPSS Statistics que se utiliza para ejecutar la sintaxis del cuadro de diálogo personalizado.El valor puede ser un URI o un nombre que haga referencia a un servidor definido en IBM SPSS Collaboration and Deployment Services.Si tiene varios servidores, este valor puede especificar el URI o el nombre de un clúster de servidor.

## **Sintaxis**

statistics.server=*<serverIdentifier>*

El valor de *<serverIdentifier>* identifica el servidor a utilizar para la ejecución.

## **Ejemplo**

```
http://suservidor:8080/peb/view/myDialog.spd?statistics.server=spsscr:///?id=0a30063bc975ede40000011cafb8deda8327
http://suservidor:8080/peb/view/myDialog.spd?statistics.server=localStatisticsServer
http://suservidor:8080/peb/view/myDialog.spd?statistics.server=copServerCluster
```
#### <span id="page-21-0"></span>**El parámetro statistics.server.credential**

La credencial que se debe utilizar para conectarse al servidor de IBM SPSS Statistics al ejecutar la sintaxis. El valor puede ser un URI o un nombre que haga referencia a una credencial para IBM SPSS Collaboration and Deployment Services.

#### **Sintaxis**

statistics.server.credential=*<myCredential>*

El valor de *<myCredential>* identifica la credencial en la que se produce la ejecución.

#### **Ejemplo**

http://suservidor:8080/peb/view/myDialog.spd?statistics.server=localStatisticsServer&statistics.server.credential=spsscr:///?id=0a30063bc975ede40000011ca http://suservidor:8080/peb/view/myDialog.spd?statistics.server=localStatisticsServer&statistics.server.credential=administrator

## **Técnicas HTML**

## **Uso de un editor HTML**

Muchos editores HTML pueden simplificar la creación de cadenas de consulta URL e insertar los delimitadores adecuados entre parámetros.

#### **Uso de formularios HTML para enviar solicitudes**

Las solicitudes Portal de despliegue de IBM SPSS Collaboration and Deployment Services se pueden enviar desde formularios HTML incluidos en una página web.Por ejemplo, un formulario se puede utilizar para permitir que un usuario:

- v Seleccione una lista de informes disponibles
- v Seleccione un tipo de archivo de resultados
- v Especifique variables solicitadas antes de enviar la solicitud del informe
- v Proporcione un ID y contraseña antes de ejecutar un informe

El ejemplo siguiente hace referencia a un cuadro de diálogo personalizado en la acción de un formulario.

```
<form name='AnalyzeOptions' method='POST' target='Iframe_1'
 action='/peb/view/SamplesStatistics/SPD/Simple.spd
?fragment=true&promptstate=1&waitstate=1'>
 <input type='hidden' name='username' value='userA'/>
<input type='hidden' name='password' value='passwordA/>
<input type='hidden' name='provider' value='Native'/>
<input type='hidden' name='dataset.uri'
value='spsscr:///SamplesStatistics/SAV/multipleResponseData.sav'/>
 <input type='hidden' name='allowPivoting' value='false'/>
 <input name='PromptParameter1' type='checkbox' value='true'/>
 Marque la casilla para seleccionar el parámetro 1
 <br>
 <input type='submit' value='Run Report' />
</form>
```
#### **Uso del IBM SPSS Collaboration and Deployment Services Repository para guardar páginas web personalizadas con rutas relativas**

El repositorio se puede utilizar como una ubicación centralizada para almacenar todos los archivos de un sitio web personalizado.Las rutas relativas o absolutas se pueden utilizar en el sitio web personalizado para enlazar elementos como hojas de estilo .css, imágenes, objetos de informe de Portal de despliegue de IBM SPSS Collaboration and Deployment Services y JavaScript.

Por ejemplo, es posible que guardar una carpeta denominada MyWebPage en el repositorio que contiene una página web personalizada denominada MyWebPage.htm y recursos como imágenes, hojas de estilo y archivos JavaScript.MyWebPage.htm puede contener referencias **relativas** a los siguientes recursos:

<img src="MyLogo.gif?fragment=true">

```
<script language="javascript" src="MyJS.js?fragment=true">
```
</script>

```
<LINK REL="StyleSheet" HREF="MyStyles.css?fragment=true" TYPE="text/css" MEDIA="screen" />
```
Tenga en cuenta que para que las referencias relativas funcionen correctamente, es necesario acceder a la página web con el parámetro fragment=true de la URL.Por ejemplo:

http://suservidor:port/peb/view/MyWebPage/MyWebPage.htm?username=validUser&password=pass&provider=Native&fragment=true

Si desea guardar los recursos del sitio web en una ubicación de repositorio diferente desde la que se guarda la página web, pueden tener una referencia de su página web (por ejemplo, MyWebPage.htm) utilizando rutas **absolutas** como las siguientes:

<img src="/peb/view/MyWebPage/images/MyLogo.gif?fragment=true">

<script language="javascript" src="/peb/view/MyWebPage/js/MyJS.js?fragment=true">

</script>

<LINK REL="StyleSheet" HREF="/peb/view/MyWebPage/CSS/MyStyles.css?fragment=true" TYPE="text/css" MEDIA="screen" />

O bien, pueden tener una referencia utilizando el nombre de host completo y el puerto en la ruta:

<img src="http://yourserver:8080/peb/view/MyWebPage/images/MyLogo.gif? fragment=true">

<script language="javascript" src="http://yourserver:8080/peb/view/ MyWebPage/js/ MyJS.js?fragment=true">

</script>

```
<LINK REL="StyleSheet" HREF="http://yourserver:8080/peb/view/ MyWebPage/CSS/
MyStyles.css?fragment=true" TYPE="text/css" MEDIA="screen"/>
```
**Nota:**

Si crea una página HTML que hace referencia a informes publicados (.spw) incluida en un HTML IFRAME, debe ajustar los valores de privacidad de Internet Explorer para las cookies de terceros, para evitar ver la pantalla de inicio de sesión.

Este escenario sólo se produce cuando se llama al informe/s .spw desde una página web externa, utilizando los IFRAME para incluir y mostrar varios informes en una página web. Al acceder a la página HTML, los informes se ejecutarán y mostrarán en los IFRAME. Al incluir el parámetro URL de Portal de despliegue de IBM SPSS Collaboration and Deployment Services en un IFRAME, las cookies se considerarán como cookies de terceros. En los valores de privacidad de Internet Explorer (Herramientas/Opciones de Internet/Privacidad), las cookies de terceros están bloqueadas de forma predeterminada. Estos resultados en la pantalla de inicio de sesión se muestran al acceder a la página web (aunque el URL contenga el nombre de usuario y contraseña correctos). Para modificar este comportamiento, puede actualizar los valores de privacidad de Internet Explorer. Añada la dirección IP o nombre de dominio de IBM SPSS Collaboration and Deployment Services a los sitios gestionados con "Permitir". Esto asegura todas las cookies desde la dirección aceptada y no aparecerá ninguna pantalla de inicio de sesión.

A continuación se encuentra un ejemplo de HTML utilizado, que hace referencia a un informe publicado .spw en el repositorio:

<iframe frameborder=1 src="http://yourserver:8080/peb/view /jba/accidents.spw?partId=5&fragment=true&username=admin&password= yourpwd&provider=Native" style="WIDTH: 800px;HEIGHT: 280px" name="I1">  $\sim$ /iframe>

Tenga en cuenta que este problema sólo se produce con Internet Explorer, no con otros navegadores con soporte.

## <span id="page-24-0"></span>**Capítulo 3. Biblioteca de IBM SPSS Collaboration and Deployment Services Tag Library**

Se proporciona una biblioteca de etiquetas de JavaServer Pages (JSP) junto con IBM SPSS Collaboration and Deployment Services para administradores y usuarios avanzados que deseen crear relaciones entre elementos del repositorio y crear páginas web personalizadas (páginas .jsp) que contienen los elementos que pueden introducir datos en otras.

La biblioteca de etiquetas proporciona las siguientes funcionalidades básicas:

**Autenticación**: Puede definir el usuario, contraseña y proveedor de seguridad y compartir cualquier elemento o solicitudes definidas en la página. Se requiere autenticación para acceder a los elementos en el IBM SPSS Collaboration and Deployment Services Repository y autenticación de origen de datos.

**Elementos**: Puede especificar la definición de elementos, incluyendo el "contenedor" de destino (elemento <div> o <iframe>). Los elementos se ejecutarán utilizando una solicitud POST para objetivos IFRAME y utilizando Ajax (JavaScript asíncrono y XML) para objetivos DIV.

**Solicitudes**: Puede utilizar solicitudes para ajustar dinámicamente los parámetros utilizados para ejecutar elementos. La ubicación de la solicitud está únicamente restringida a una ubicación en la página actual.Las solicitudes pueden ser definidas por el usuario o un parámetro seleccionado de una definición de elementos existente.

**Relaciones de enlace**: Puede definir relaciones entre los elementos siguientes:

- v elementos de informe de origen e informe de destino, trabajo, puntuación o elementos de cuadros de diálogo
- v una lista de solicitudes y un elemento de destino. La ubicación de la activación (DIV o IFRAME) y la sincronización (ONDEMAND, ONLOAD o NONE) son compatibles.

El marco de la biblioteca de etiquetas está compuesto de las siguientes partes principales:

- API pública de JavaScript.
- v Etiquetas personalizadas y sus interacciones entre sí.
- v Paquetes de información de biblioteca de etiquetas para la recuperación del conjunto de datos.

Este documento describe cada función de etiquetas disponible en la biblioteca de etiquetas JSP e incluye ejemplos de uso. Después de leer este documento, es recomendable que revise el archivo *.jsp* de muestra incluido con la biblioteca de etiquetas antes de crear sus páginas personalizadas.

#### **Actualización a Biblioteca de IBM SPSS Collaboration and Deployment Services Tag Library**

Tenga en cuenta que las versiones anteriores de IBM SPSS Collaboration and Deployment Services utilizaban un archivo *.tld* denominado *reporting-taglib.tld* o *pasw-taglib.tld*. Cualquier página de JSP existente que utilice ese nombre se debe actualizar a la referencia *IBMSPSSTaglib.tld*.

Además, debe comprobar que las páginas personalizadas creadas utilizando versiones anteriores de IBM SPSS Collaboration and Deployment Services tienen el rendimiento esperado en la versión actual. Es posible que sean necesarias algunas modificaciones. Por ejemplo, cambios en el procesamiento de informes pueden precisar de cambios en páginas que incorporen informes.

## <span id="page-25-0"></span>**Arquitectura de páginas de JavaServer**

La [figura](#page-25-1) muestra la arquitectura subyacente al uso de la biblioteca de etiquetas.El servidor que alberga el IBM SPSS Collaboration and Deployment Services Repository incluye un motor de servlet que transforma la información contenida en las etiquetas de bibliotecas en entradas de servicios web incluidos en IBM SPSS Collaboration and Deployment Services.

<span id="page-25-1"></span>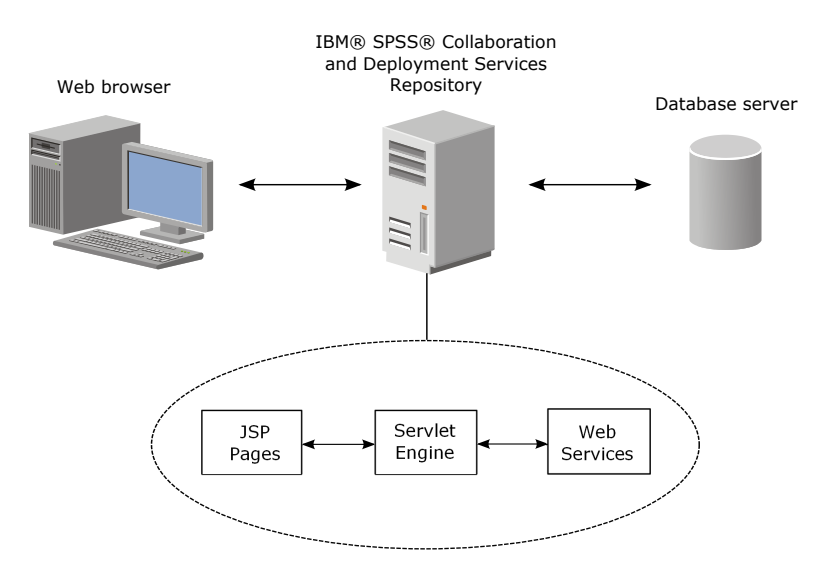

*Figura 1. Arquitectura de JSP*

En general, el proceso de ejecutar elementos utilizando la biblioteca de etiquetas es el siguiente:

- 1. El desarrollador JSP utiliza etiquetas personalizadas para definir credenciales, solicitudes, elementos y relaciones de elementos en un archivo *.jsp* y almacena el archivo en el servidor de aplicaciones que alberga el IBM SPSS Collaboration and Deployment Services Repository.
- 2. Cuando un cliente accede a la página *.jsp*, el servidor evalúa las etiquetas y genera conjuntos de datos XML o elementos HTML que sean necesarios, que utilizan los componentes de JavaScript del marco para identificar y gestionar relaciones entre elementos y solicitudes.
- 3. Las validaciones se desarrollan en cada controlador de etiquetas y los mensajes de error adecuados se muestran en la página para que el usuario sea consciente de los errores en cada fase de creación de páginas.
- 4. Un servlet proporciona compatibilidad para ejecutar elementos y procesar y devolver el resultado.
- 5. El servicio web asociado con el tipo de elemento se activa para ejecutar el elemento y realizar diferentes validaciones.

## **Elementos compatibles**

Se puede hacer referencia a una variedad de elementos de repositorio en páginas JSP utilizando la Biblioteca de IBM SPSS Collaboration and Deployment Services Tag Library.Cuando se procesa la página, el tipo de MIME del elemento que determina cómo se procesa el elemento.

Los elementos válidos son los siguientes:

- Informes
- Trabajos
- Modelos de puntuación
- v Definiciones de interfaz personalizada

## <span id="page-26-0"></span>**Informes**

En un informe, el elemento del repositorio debe hacer referencia a uno de los siguientes tipos de archivos:

- BIRT Report Designer for IBM SPSS report design (\*. rptdesign)
- Visualization definition (\*.viz)

Las siguientes propiedades se deben tener en cuenta cuando trabaje con elementos de informe:

**Resultados.** Un elemento de informes suele generar un único resultado.Los informes de visualización, sin embargo, generan un mapa de imágenes además de la visualización. El resultado de un elemento se puede proporcionar en una variedad de formatos que dependen del tipo de informe.Los formatos disponibles son los siguientes:

- HyperText Markup Language (\*.html)
- Portable document format (\*.pdf)
- Report document (\*.rptdocument)
- HTML complete (\*.htmlc)
- HTML MIME (\*.mht)
- v Documento de Microsoft Word (\*.doc)
- Microsoft PowerPoint (\*.ppt)
- Portable Network Graphic (\*.png)
- Enhanced Metafile (\*.emf)
- Joint Photographic Experts Group (\*.jpeg)

**Solicitudes.** Durante el procesamiento, el elemento solicitará valores para todas las variables definidas en el documento.

**Restricciones de ubicación.** El resultado del tipo \*.rptdocument sólo se puede mostrar en un IFRAME.

**Enlaces a elementos.** Los elementos de informes se pueden usar como orígenes de posteriores elementos o como objetivos de otros elementos.

**Etiquetas admitidas.** Los elementos de informes no admiten la etiqueta outputLocation.El resto de etiquetas de la biblioteca son compatibles.

El elemento puede incluir información adicional para controlar la visualización de los resultados, como el título de la ventana o la presencia de una barra de herramientas.

## **Trabajos**

En un trabajo, el elemento del repositorio debe hacer referencia a un trabajo de IBM SPSS Collaboration and Deployment Services, que tiene el tipo MIME application/x-vnd.spss-prms-job.

Las siguientes propiedades se deben tener en cuenta cuando trabaje con elementos de trabajo:

**Resultados.** Un elemento de trabajo puede generar cualquier número de resultados de diferentes tipos.El resultado producido depende de los pasos que se contienen en el trabajo.

**Solicitudes.** Durante el procesamiento, el elemento solicitará valores para cualquier parámetro de trabajo definido para el trabajo.

**Restricciones de ubicación.** El resultado de los pasos individuales en el trabajo se debe definir explícitamente.

<span id="page-27-0"></span>**Enlaces a elementos.** Los elementos del trabajo se pueden utilizar como objetivos u otros elementos, pero no como orígenes.

**Etiquetas admitidas.** Los elementos del trabajo no admiten la etiqueta actionHandler.El resto de etiquetas de la biblioteca son compatibles.

## **Modelos de puntuación**

En un modelo de puntuación, el elemento de repositorio debe hacer referencia a un archivo configurado para la puntuación.

Entre los tipos válidos de archivos se incluyen:

- Escenario (\*.scn)
- v IBM SPSS Modeler stream (\*.str)
- Predictive Model Markup Language (PMML)
- v Definición de aplicación predictiva en tiempo real

Las siguientes propiedades se deben tener en cuenta cuando trabaje con elementos de puntuación:

**Resultados.** Un elemento de puntuación produce un resultado HTML.

**Solicitudes.** Durante el procesamiento, el elemento puede solicitar valores de parámetros, un archivo de datos, una Definición de proveedor de datos y un nombre de modelo.

**Enlaces a elementos.** Los elementos de puntuación se pueden utilizar como objetivos u otros elementos, pero no como orígenes.

**Etiquetas admitidas.** Los elementos de puntuación no admiten las etiquetas outputLocation y actionHandler.El resto de etiquetas de la biblioteca son compatibles.

## **Cuadros de diálogo personalizados**

Para una interfaz web personalizada, el elemento del repositorio debe hacer referencia a la definición de un cuadro de diálogo (\*.spd).

Las siguientes propiedades se deben tener en cuenta cuando trabaje con elementos de cuadros de diálogo:

**Resultados.** Un elemento de cuadro de diálogo personalizado genera uno de los siguientes:

- v Un archivo de resultados único (\*.spw) que se debe dirigir a un marco o ventana
- v HTML que se puede dirigir a un marco/ventana o un DIV

**Solicitudes.** Durante el procesamiento, el elemento solicitará valores para todas las variables definidas en el cuadro de diálogo.El elemento también puede solicitar conjuntos de datos.Sin embargo, la ayuda de las solicitudes definidas en el archivo .spd no se utiliza.La aplicación debe incluir sus propias referencias de ayuda.

**Restricciones de ubicación.** El resultado se puede visualizar en un marco, DIV o una nueva ventana.

**Enlaces a elementos.** Los elementos del cuadro de diálogo se pueden utilizar como objetivos u otros elementos, pero no como orígenes.

**Etiquetas admitidas.** Los elementos del cuadro de diálogo no admiten la etiqueta actionHandler.El resto de etiquetas de la biblioteca son compatibles.

<span id="page-28-0"></span>Las propiedades de despliegue web descritas para utilizar una URL que hace referencia a un elemento de cuadro de diálogo se pueden especificar en la biblioteca de etiquetas como propiedades anidadas en la etiqueta repositoryItem o utilizando la etiqueta sourceLinkPrompt.

Las propiedades dataset.uri y dataset.table se deben definir siempre, con la última propiedad aplicándose únicamente a definiciones de proveedor de datos.Por el contrario, las propiedades javascript.url, javascript.name, stylesheet.url y stylesheet.name se ignoran todas.Los valores de esas propiedades se deben definir en JSP.

#### **Nota:**

Esta funcionalidad requiere adaptadores de IBM SPSS Statistics en el entorno IBM SPSS Collaboration and Deployment Services.Si desea obtener más información, consulte la documentación de instalación de IBM SPSS Statistics.

## **Creación de una aplicación**

Cada página JSP de una aplicación personalizada debe definir algunas directivas estándar que permitan utilizar y hacer referencia a la biblioteca de etiquetas correctamente.

La primera, la directiva page, define las propiedades de la página completa.Entre estas propiedades se incluyen:

- v El atributo *language*, define el idioma de los scripts que utiliza la página
- v El atributo *contentType*, especifica el tipo MIME y el conjunto de caracteres utilizado para las respuestas a clientes
- v El atributo *session*, indica si la biblioteca de etiquetas almacena o no información en la sesión

La segunda directiva, taglib, indica las etiquetas que utilizará la página JSP.Las propiedades definidas para esta directiva incluyen:

- v El atributo uri, especifica la vía de acceso adecuada a *IBMSPSSTaglib.tld*
- v El atributo prefix, define un ámbito para las etiquetas

Tenga en cuenta que las versiones anteriores de IBM SPSS Collaboration and Deployment Services utilizaban un archivo *.tld* denominado *reporting-taglib.tld* o *pasw-taglib.tld*. Cualquier página de JSP existente que utilice ese nombre se debe actualizar a la referencia *IBMSPSSTaglib.tld*.

El ejemplo siguiente utiliza la directiva page para definir el tipo de contenido como texto/html utilizando el conjunto de caracteres UTF-8, el lenguaje de scripts como Java y el uso del objeto de sesión como verdadero.La directiva taglib identifica la ubicación del archivo de informe .tld y especifica un prefijo de *r* a todas las etiquetas que se definan.

```
<%@ page contentType="text/html;charset=utf-8"
   language="java" session="true" %>
<%@ taglib uri="/WEB-INF/tlds/IBMSPSSTaglib.tld" prefix="r" %>
<!DOCTYPE html PUBLIC "-//W3C//DTD HTML 4.01 Transitional//EN"
   http://www.w3.org/TR/html4/loose.dtd">
<html><! -- Rest of HTML / JSP goes here -->
</html>
```
Para poner su aplicación en producción, debe planificar crear un archivo comprimido de aplicación web (*.war*) con los archivos *.jsp* y desplegarlo como una aplicación web independiente en su servidor de aplicaciones.Este es el método preferido.

Por ejemplo, la estructura del archivo de aplicación de la biblioteca de informes de muestra expandida (*IBMSPSSTaglib.tld.war*) incluida en la instalación predeterminada de IBM SPSS Collaboration and Deployment Services es la siguiente:

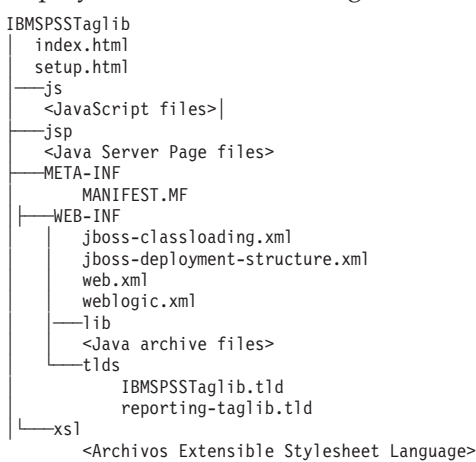

Tenga en cuenta que el archivo TLD (Tag Library descriptions) y las bibliotecas (archivos *.jar*) se incluyen en el archivo *.war* desplegado.El archivo descriptor de la aplicación (*web.xml*) también hace referencia al archivo TLD:

```
<?xml version="1.0" encoding="UTF-8"?>
<!DOCTYPE web-app PUBLIC "-//Sun Microsystems, Inc.//DTD Web Application 2.3//EN"
 "http://java.sun.com/dtd/web-app_2_3.dtd">
<web-app>
 <servlet>
  <servlet-name>ReportingTaglibServlet</servlet-name>
  <display-name>
   Servlet responsible for fulfilling all requests from
   reporting taglibs
  </display-name>
  <servlet-class>
   com.spss.report.taglib.servlet.ReportingTaglibServlet
  </servlet-class>
 </servlet
>
  <servlet-mapping>
  <servlet-name>ReportingTaglibServlet</servlet-name>
  <url-pattern>/reportingTaglib/*</url-pattern>
 </servlet-mapping>
  <servlet-mapping>
  <servlet-name>ReportingTaglibServlet</servlet-name>
  <url-pattern>/tagLib/*</url-pattern>
  </servlet-mapping>
  <error-page>
       <error-code>500</error-code>
      <location>/jsp/error/error.jsp</location>
  </error-page>
</web-app>
```
El descriptor de la aplicación también especifica que el servlet *ReportingTaglibServlet* se correlaciona con los patrones URL */taglib* y */reportingTagLib* y cada URL debería activar el servlet.El servlet de clase de Java es *com.spss.report.taglib.servlet.ReportingTaglibServlet*.La funcionalidad opcional de inicio de sesión único está activada por un filtro servlet *Common Authentication Filter* que utiliza la clase *com.spss.report.taglib.filter.AuthFilter* y está correlacionada con el servlet por la URL.El filtro se inicializa con parámetros de codificación y de clase de adaptador de SSO.

Consulte además la documentación de su servidor de aplicaciones para obtener información y requisitos adicionales para los archivos .war.

*Importante:* los archivos de aplicación *.war* que no se despliegan por procesos de instalación de IBM SPSS Collaboration and Deployment Services o IBM SPSS Collaboration and Deployment Services Package Manager, como biblioteca de etiquetas o aplicaciones personalizadas, pueden necesitar tener una orden de <span id="page-30-0"></span>classloader modificada.Por ejemplo, para elaborar informes y aplicaciones de biblioteca de etiquetas de puntuación en WebSphere, la orden de classloader se debe definir a *Clases cargadas con el classloader en primer lugar* y la política de classloader *.war* a *Classloader único para la aplicación*.

## **Detalles de implementación**

Los usuarios que crean páginas personalizadas *.jsp* deben conocer la siguiente información:

- v Cada vez que el servidor se detiene, cualquier *.jsp* que se coloque directamente en los archivos del directorio *tmp/deploy* se perderá.Para conservar los archivos *.jsp*, guarde copias de seguridad en un disco local y vuelva a copiarlos en el servidor después de cada reinicio.Las aplicaciones de producción se deben empaquetar en archivos .war.
- v En informes que contienen imágenes o gráficos, el formato de resultados .mht combina todas las imágenes/gráficos y HTML en un único archivo compatible con Internet Explorer únicamente.
- v El servidor prevalida todas las etiquetas posibles y escribe mensajes de error en la respuesta HTTP cuando se identificanProporciona asistencia de desarrollador JSP para resolver problemas como una página que se está creando.Por ejemplo, se validan los siguientes elementos:
	- Comprobar que estén definidas todas las credenciales obligatorias
	- Comprobar credenciales
	- Comprobar que existen los parámetros de informe
	- Comprobar que existen los nombres de columna para un objeto de informe
	- Comprobar que el enlace entre elementos tiene lógica
- v Las etiquetas requieren un servidor de repositorio.
- v La biblioteca de etiquetas admite enlaces entre solicitudes y elementos, entre pulsaciones de filas y elementos de destino, entre informes e informes de profundización en el mismo marco y entre solicitudes/filas de tabla y elementos de destino abiertos en ventanas independientes.
- v Todo el comportamiento de los enlaces se oculta al usuario y se define con las etiquetas JSP sourceLinkRepositoryItem o sourceLinkPrompt. No es necesario que el usuario tenga conocimientos de tecnologías diferentes del uso de la etiqueta JSP.
- v Todos los elementos de destino se deben predefinir con parámetros para recibir los parámetros aprobados.
- v En cuadros de diálogo personalizados, la CSS estándar define estilos predeterminados que se incluyen automáticamente cuando se utiliza la etiqueta repositoryItem.Para sobrescribir esos estilos, incluya una hoja de estilos personalizada después de la etiqueta repositoryItem.Por ejemplo:

```
<r:repositoryItem name="sample" inputURI="spsscr:///myDialog.spd"
    ...más datos... </r:repositoryItem>
```

```
<link rel="stylesheet" type="text/css" href="MyStyles.css">
```
## **API pública de JavaScript**

El marco proporciona funciones de JavaScript para procesar elementos de repositorio, recuperar valores de informe marcados y recuperar valores de solicitud de representación en cascada.

## **Función runRepositoryItem**

La función pública de JavaScript que proporciona el marco para ejecutar un elemento es runRepositoryItem.Permite al desarrollador ejecutar un elemento conectando esta JavaScript a un controlador de eventos y activar un elemento cuando utiliza solicitudes.

Sin embargo, cuando se ejecuta un elemento utilizando directamente esta función, se omite la validación normal de la solicitud.Es responsabilidad de la aplicación validar los parámetros antes de activar la función.

La función acepta los tres argumentos siguientes.

- <span id="page-31-0"></span>v Una cadena correspondiente al nombre del elemento que se va A ejecutar.El nombre se debe haber definido utilizando el atributo name de la etiqueta repositoryItem.
- v Una matriz de valores de datos que se utilizará como valores de parámetros cuando se ejecute el informe.La matriz tiene la siguiente estructura:

var thisVar = new Object(); thisVar.value = "valor\_parámetro"; thisVar.columnName = "valor\_parámetro"; var linkedData v Un parámetro opcional que especifica una ubicación de destino para el resultado del elemento.Cumple las mismas reglas que el atributo location de la etiqueta repositoryItem.Puede ser el ID de DIV, el nombre de un IFRAME o FRAME, *\*NEW* o *\*windowName*.Si se omite, se utiliza la ubicación predeterminada de repositoryItem.

La matriz del valor de datos se puede especificar de una de las siguientes formas:

- Como nulo (u omitido).En este caso, se recuperan todos los valores necesarios utilizando cualquier etiqueta sourceLinkPrompt definida para elemento.
- v Como los datos de enlace desde actionHandler. Las etiquetas actionHandler definen funciones para llamar y los valores de parámetro capturados como parte del suceso. Esos parámetros se pueden trasladar directamente a la API de runRepositoryItem.
- v Como definido por el usuario. La JavaScript que activa la API de runRepositoryItem puede definir los valores de la matriz según sea necesario.*columnName* es el nombre de la columna definida en la etiqueta sourceLinkVariable.El valor es el valor que se transmitirá como el parámetro.

## **La función getBookmarkedValues**

La función getBookmarkedValues recupera los valores de las celdas que se han marcado en un informe BIRT Report Designer for IBM SPSS.

El atributo id de la celda se debe definir al valor del marcador.Esta función se puede utilizar para enlazar informes de BIRT Report Designer for IBM SPSS complejos que implican tablas de contingencia y tablas anidadas.

La función getBookmarkedValues acepta los argumentos siguientes:

- v Un nodo padre en DOM del informe que la función debe cruzar para obtener valores de celdas que coincidan con los elementos especificados en la matriz de marcadores
- v Una matriz de marcadores definidas en el informe cuyos valores sean necesarios.Por ejemplo, ["bookid1","bookid2"].

La función devuelve una matriz de valores de datos que se utilizará como valores de parámetros cuando se ejecute el informe.La matriz tiene la siguiente estructura:

```
var thisVar = new Object(); thisVar.value = "cell_value";
thisVar.columnName = "bookmark";
```
*columnName* es el nombre del marcador.*value* es el valor de la celda especificada que se marca.

## **Función retrievePromptValues**

La función retrievePromptValues se debe activar cuando utilice parámetros con controles personalizados y admite solicitudes con y sin representación en cascada.

Active esta función en el cuerpo del controlador onLoad para cargar los valores iniciales de la solicitud (o la solicitud padre en caso de una solicitud de representación en cascada).Active esta función en el controlador onChange del control utilizado para definir el parámetro de representación en cascada.La función realizará llamadas al servidor y obtendrá los valores de solicitud para cumplimentar los controles del parámetro con valores actualizados, dependiendo del valor del parámetro padre seleccionado.

La función retrievePromptValues acepta los argumentos siguientes:

- <span id="page-32-0"></span>v Una cadena que denota el nombre del informe que contiene las definiciones de los parámetros de la representación en cascada.El nombre se debe haber definido como el atributo name de una etiqueta repositoryItem.
- v Una cadena correspondiente al nombre del parámetro del informe.En los parámetros de representación en cascada, esta cadena es el nombre del grupo de parámetros de representación en cascada.El grupo de representación en cascada debe estar presente en el informe.
- v Una función definida por el usuario que acepte una matriz de valores y que muestre el texto de las nuevas opciones.La matriz puede ser nula, en cuyo caso la función debe eliminar el control.Esta función se activará por retrieveCascadingPromptValues para cumplimentar los controles de los parámetros con los nuevos valores.

```
function callback(options) {<br>// logic to clear the control
        logic to clear the control // logic to add value and display text to control for(var i = 0; i <options.length; i++) {<br>control.value = options[i].value; Display Text for control = options[i].displayText; }
                                                                     Display Text for control = options[i].displayText; {}}
```
v Una matriz de los valores anteriores seleccionados presentes en el grupo de cascada.Esta matriz sólo es necesaria para parámetros de representación en cascada y se debe omitir para un parámetro de representación en cascada.Los parámetros deben estar en orden secuencial.Para obtener la lista de los parámetros en cascada padre, especifique los valores anteriores:

var precedingvals= new Array();

La matriz de valores anterior tiene la siguiente estructura.Por ejemplo, para obtener la lista de ciudades de MN:

precedingvals= new Array(); precedingvals[0]= "USA"; precedingVals[1]="MN";

## **Referencia de etiqueta Biblioteca de IBM SPSS Collaboration and Deployment Services Tag Library**

Las diferentes etiquetas que se incluyen en la Biblioteca de IBM SPSS Collaboration and Deployment Services Tag Library dependen entre sí y, para la validación, es necesario saber que las referencias se cumplen correctamente.Las etiquetas también se deben definir en la secuencia correcta.

Las secciones siguientes describen en detalle cada etiqueta disponible.

Esta biblioteca depende de JSP 1.2.

## **La etiqueta credential**

La etiqueta credencial define una credencial de inicio de sesión de origen de datos y una credencial de inicio de sesión en el repositorio.

El nombre de todos los elementos y solicitudes definidos en la página hacen referencia a la credencial.Se debe definir con anterioridad a todas las etiquetas que puedan hacer referencia a la credencial.En un uso normal, sería la primera etiqueta a la que se hace referencia en JSP.

La etiqueta credencial puede contener elementos de propiedades.Por ejemplo, en el caso de orígenes de datos activados J. D. Edwards (JDE), la credencial tendría la siguiente apariencia:

```
<credential>
  <properties>
     <property name="JDE_LIBRARY_LIST_SELECTED" value="liblist_name"/>
  </properties>
  </credential>
```
*Tabla 4. Atributos de la etiqueta credencial*.

| Nombre                   | Obligatorio | Descripción                                                                                                    |
|--------------------------|-------------|----------------------------------------------------------------------------------------------------|
| nombre                   | true        | Un nombre interno de la credencial<br>del IBM SPSS Collaboration and<br>Deployment Services Repository o el<br>nombre de un origen de datos<br>utilizados en un objeto de elemento<br>del repositorio.Se utiliza para<br>vincular elementos y solicitudes a<br>esta credencial y cumplir los inicios<br>de sesión de origen de datos que<br>necesitan los elementos de referencia. |
|                          |             | • En las credenciales de repositorio,<br>debe coincidir con el nombre<br>proporcionado en el atributo<br>repositoryCredentialName de la<br>etiqueta repositoryItem.                                                                                                    |
|                          |             | Para credenciales de la base de<br>datos, el nombre debe coincidir<br>con el nombre del origen de datos<br>tal y como se hace referencia en el<br>elemento que utiliza el origen de<br>datos.                                                                                                    |
|                          |             | Este nombre se utiliza para<br>almacenar los valores de las<br>credenciales en una variable de<br>sesión. Todas las credenciales deben<br>tener un nombre único.                                                                                                    |
| useSS0                   | false       | Indica si se deben utilizar<br>credenciales de inicio de sesión único<br>para Kerberos. Si este atributo se<br>establece en true, los atributos nombre<br>de usuario, contraseña y proveedor,<br>no se debe especificar.<br>Si se utiliza SSO, el filtro de<br>autenticación debe estar configurado<br>en el archivo web.xml.                                                      |
| credentialDefinitionName | false       | El nombre de una credencial definida<br>como un recurso en el repositorio. Si<br>se especifica el valor, no es necesario<br>especificar los atributos username,<br>password y provider como los<br>recursos de credencial incluidos en<br>esta información.                                                                                                    |

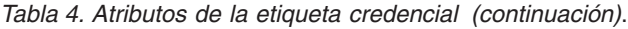

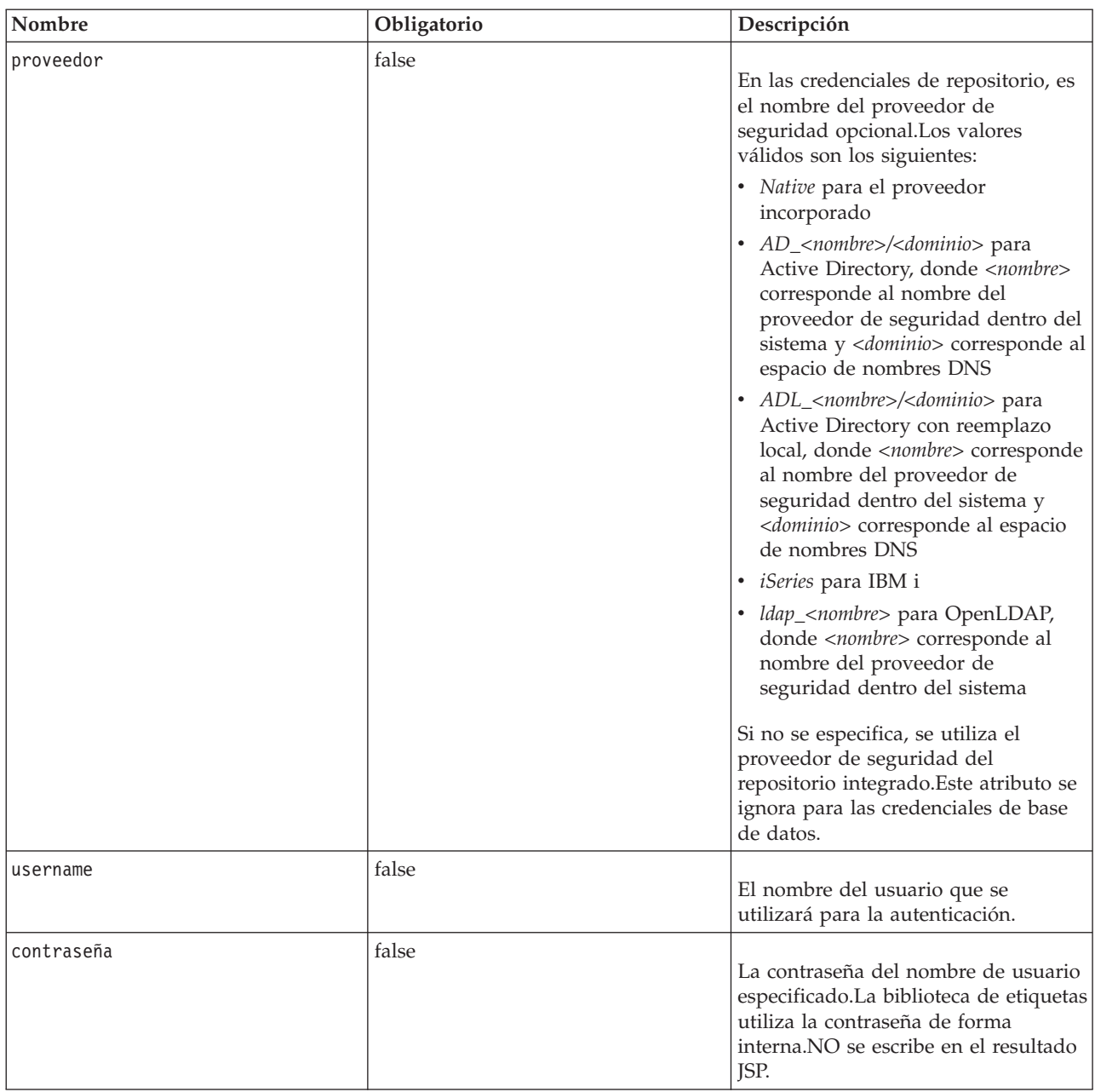

## **Anidado de etiqueta**

Ninguna

## **Salida prevista**

Ninguno.Esta etiqueta proporciona información de autenticación.La etiqueta no produce resultados, pero guarda en caché las credenciales que utilizan el atributo name como clave para su uso posterior con un informe o etiqueta de procesos.

## <span id="page-35-0"></span>**Ejemplo de uso**

El ejemplo siguiente especifica tres credenciales.La primera es para acceder al IBM SPSS Collaboration and Deployment Services Repository con un nombre de usuario y contraseña especificada.El valor de *Native* de *provider* indica que el par de nombre de usuario/contraseña de validación está definido en el proveedor de seguridad local nativo.La segunda credencial utiliza inicio de sesión único en el IBM SPSS Collaboration and Deployment Services Repository utilizando las credenciales autenticadas del usuario anterior.La tercera credencial es para un origen de datos llamado *Northwind*.

```
<r:credential name="repositoryCredential" provider="Native"
username='admin' password='password'/>
<r:credential name="repositorySSO" useSSO="true" />
<r:credential name="Northwind" username='sa' password='sa'/>
```
## **La etiqueta repositoryItem**

La etiqueta repositoryItem es la etiqueta principal para definir elementos del repositorio que utilizará la aplicación.

La etiqueta repositoryItem tag puede hacer referencia a informes (informes o informes de visualización de BIRT Report Designer for IBM SPSS), trabajos, elementos de puntuación o archivos SPD. Los elementos del repositorio se pueden ejecutar directamente, utilizar para proporcionar solicitudes o ejecutar programáticamente.

Cualquier etiqueta sourceLinkPrompt y sourceLinkRepositoryItem se deben anidar con la etiqueta repositoryItem, según se indica a continuación:

- v Utilice una etiqueta anidada sourceLinkRepositoryItem si este elemento se ejecutará cuando el usuario pulse en un elemento diferente.
- v Utilice sourceLinkPrompt si los valores del parámetro proceden de solicitudes definidas en la página o si están definidas directamente en el elemento.

También puede especificar propiedades adicionales específicas de un tipo de elemento del repositorio.Los nombres de la propiedad deben estar en minúscula para que funcionen en el navegador Firefox.Estos valores de propiedad se transmitirán a la URL para ejecutar el elemento del repositorio.Las propiedades se especifican como un bloque XML anidado.

| Nombre  | Obligatorio | Descripción                                                                                                    |
|---------|-------------|----------------------------------------------------------------------------------------------------|
| Inombre | true        | Define un nombre único para el<br>elemento.El nombre puede tener<br>referencias en otras etiquetas o en la<br>API JavaScript de<br>runRepositoryItem(). |

*Tabla 5. Atributos de la etiqueta repositoryItem*.
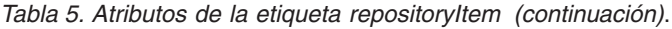

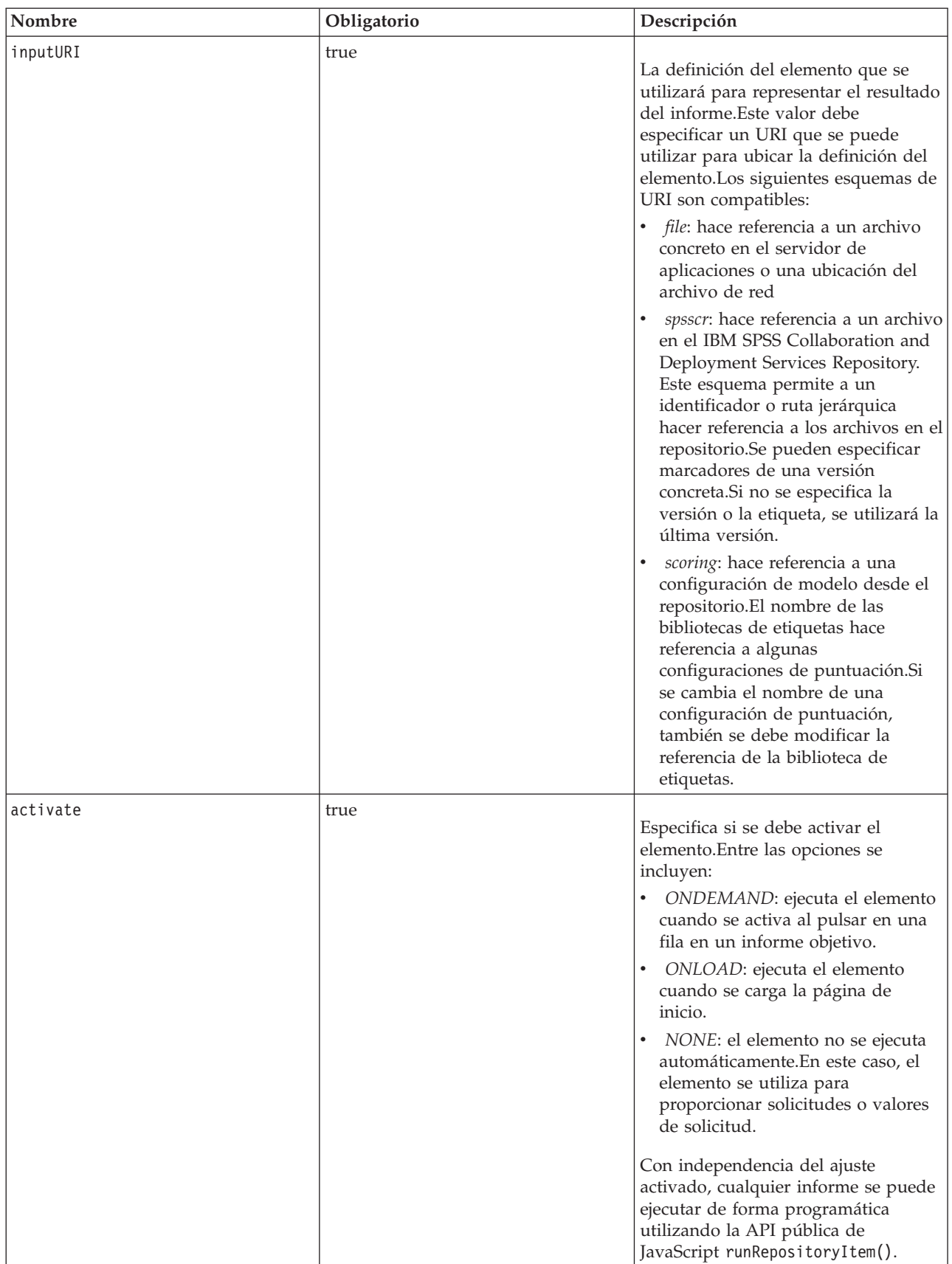

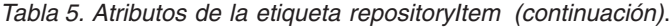

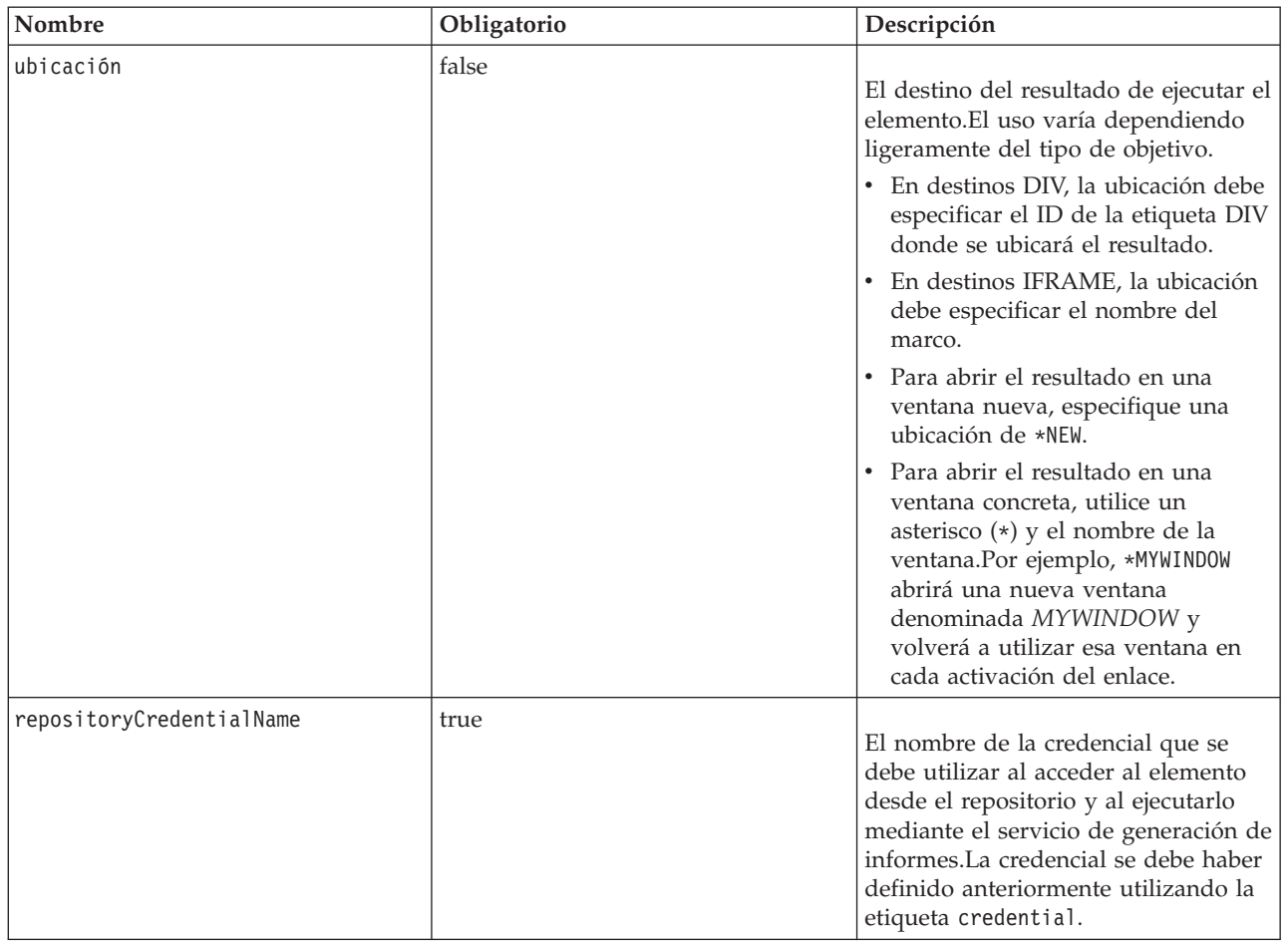

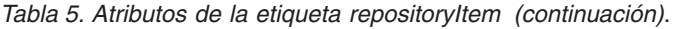

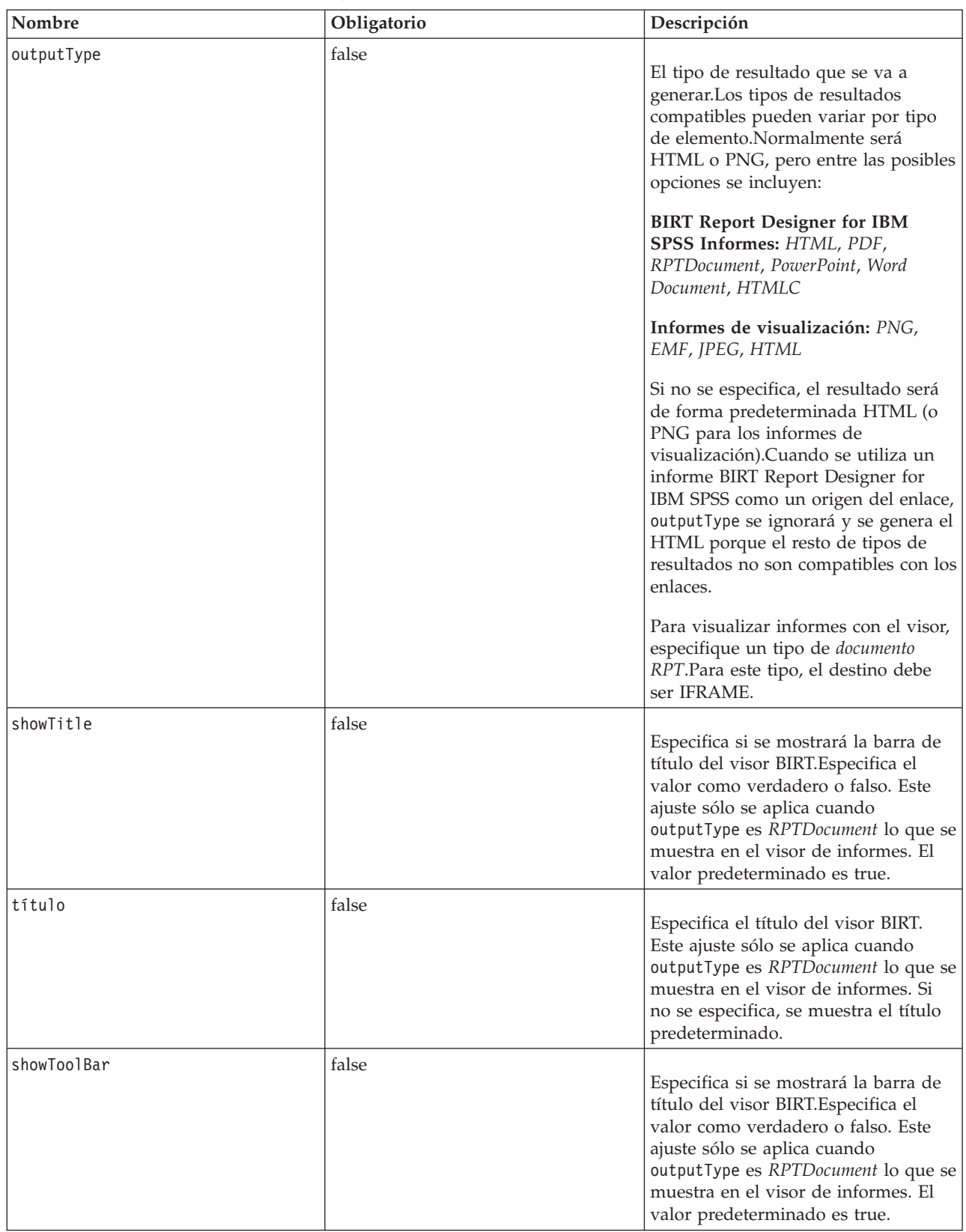

*Tabla 5. Atributos de la etiqueta repositoryItem (continuación)*.

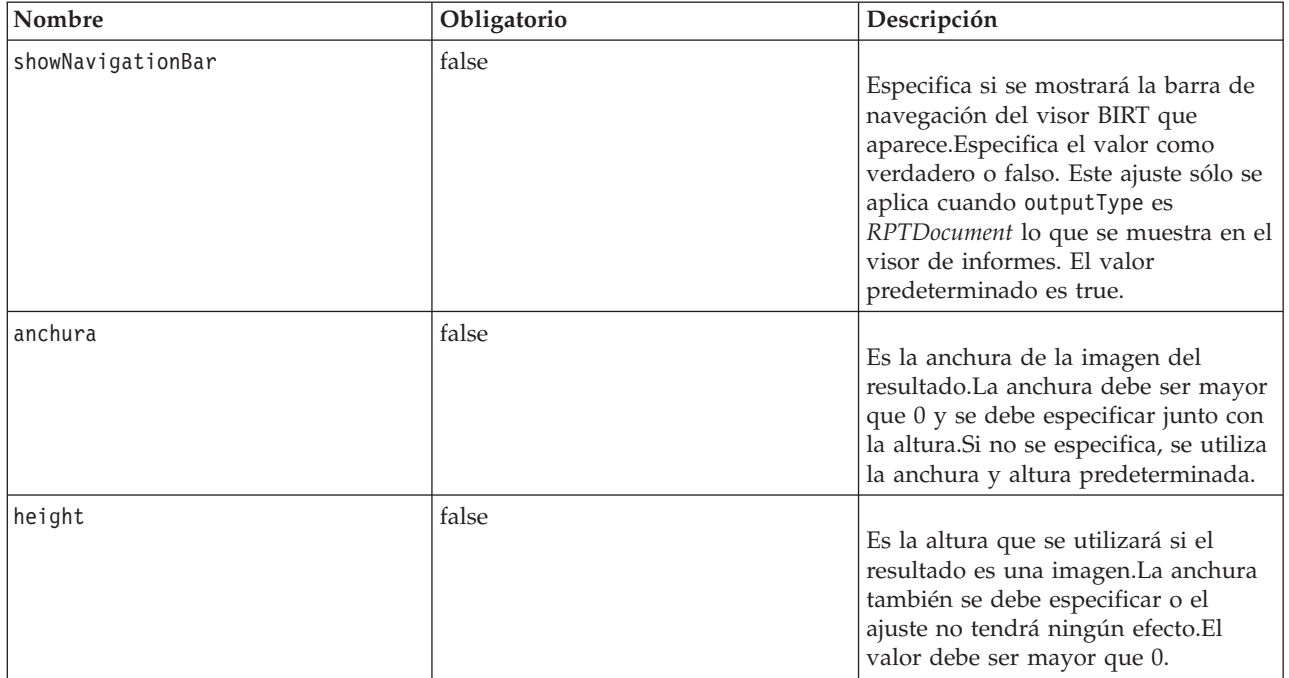

#### **Anidado de etiqueta**

Esta etiqueta puede incluir una etiqueta sourceLinkRepositoryItem y varias sourceLinkPrompt y outputLocation.

#### **Ejemplo de uso**

El ejemplo siguiente define un elemento denominado *TodoslosPaíses* para un informe BIRT Report Designer for IBM SPSS almacenado en el IBM SPSS Collaboration and Deployment Services Repository.

<r:repositoryItem name="AllCountries" inputURI="spsscr:///SampleReports/BIRT/CountrySales.rptdesign" repositoryCredentialName="Credencialdelrepositorio" outputType="HTML" width="400" h </r:repositoryItem>

Para solicitar los valores de los parámetros de un elemento, incluya una etiqueta sourceLinkPrompt.El ejemplo siguiente recupere un valor para el parámetro *PaísEnvío* utilizando la función JavaScript getValue.

<r:repositoryItem name="CountrySales" repositoryCredentialName="Credencialdelrepositorio" outputType="HTML" activate <r:sourceLinkPrompt targetNameParameter="ShipCountry" getValueJSFunction="getValue('IDFilter')"/> </r:repositoryItem>

Para ejecutar un segundo elemento en respuesta a la acción de un usuario, incluya una etiqueta sourceLinkRepositoryItem.El siguiente ejemplo ejecuta el informe de visualización CitiesBarChart.viz en respuesta a una acción en el informe de origen *AllCountries*.

```
-r:repositoryItem name="CityDetails"<br>"inputURI="spsscr:///SampleReports/Vis/CitiesBarChart.viz" repositoryCredentialName="Credencialdelrepositorio" outputType="png" width="400" height=
   <r:sourceLinkRepositoryItem sourceReportName="AllCountries">
      <r:sourceLinkVariable columnName="ShipCountry"
targetNameParameter="ShipCountry"/>
   </r:sourceLinkRepositoryItem>
</r:repositoryItem>
```
# **La etiqueta repositoryItemPrompt**

La etiqueta repositoryItemPrompt genera el HTML para una variable de solicitud que se define en el elemento de referencia.

El elemento al que hace referencia la solicitud se debe definir con la etiqueta repositoryItem antes de poder utilizarla.Utilice este método si desea solicitar los controles como los que se utilizan en Portal de despliegue de IBM SPSS Collaboration and Deployment Services que se usarán en su aplicación.

Esta etiqueta genera los controles de solicitud HTML en la ubicación que se corresponde con la de la etiqueta.La etiqueta debe estar asociada con un parámetro concreto de un elemento para que sea de utilidad.La asociación con los parámetros se realiza mediante la etiqueta sourceLinkPrompt, donde promptID de sourceLinkPrompt debe corresponderse con promptID de la etiqueta.

| Nombre             | Obligatorio | Descripción                                                                                                    |
|--------------------|-------------|----------------------------------------------------------------------------------------------------|
| promptId           | false       | Un identificador exclusivo al que se<br>debe hacer referencia desde el<br>atributo promptId de la etiqueta<br>sourceLinkPrompt. |
| repositoryItemName | true        | Una referencia al nombre del<br>elemento tal y como se define en el<br>atributo name de la etiqueta<br>repositoryItem.          |
| parameterName      | false       | Nombre de la variable de solicitud<br>tal y como se define en el elemento.                                                      |

*Tabla 6. Atributos de la etiqueta repositoryItemPrompt*.

### **Anidado de etiqueta**

Ninguna

### **Salida prevista**

Un elemento HTML que permite al usuario seleccionar o introducir los valores personales dependiendo de promptType, que se selecciona como parameterName.La etiqueta repositoryItemPrompt admite todos los parámetros compatibles con Portal de despliegue de IBM SPSS Collaboration and Deployment Services.Como resultado, se admiten todos los tipos de solicitudes y se genera el elemento HTML adecuado.

### **Ejemplo de uso**

El ejemplo siguiente solicita un valor para el parámetro *IDEmpleado* en el informe *Empleados*.

<repositoryItem name="Employees" inputURI="file:///d:/yourDS/ReportTaglib/Employees.dbq" repositoryCredentialName="localhost" activate="NONE" /> <repositoryItemPrompt promptId="EmployeeIdPrompt" repositoryItemName="Employees" parameterName="EmployeeID" />

# **La etiqueta report**

Esta etiqueta se desprecia.Utilice la etiqueta repositoryItem en su lugar.

# **La etiqueta reportPrompt**

Esta etiqueta se desprecia.Utilice la etiqueta repositoryItemPrompt en su lugar.

# **La etiqueta outputLocation**

Esta etiqueta asocia el resultado generado que existe en el repositorio con la ubicación en la página en la que se muestra el resultado.Cuando se ejecuta el elemento, el resultado se recupera desde el repositorio y se muestra en la ubicación de destino especificada en la página.

Esta etiqueta se debe anidar siempre en una etiqueta repositoryItem.

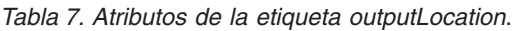

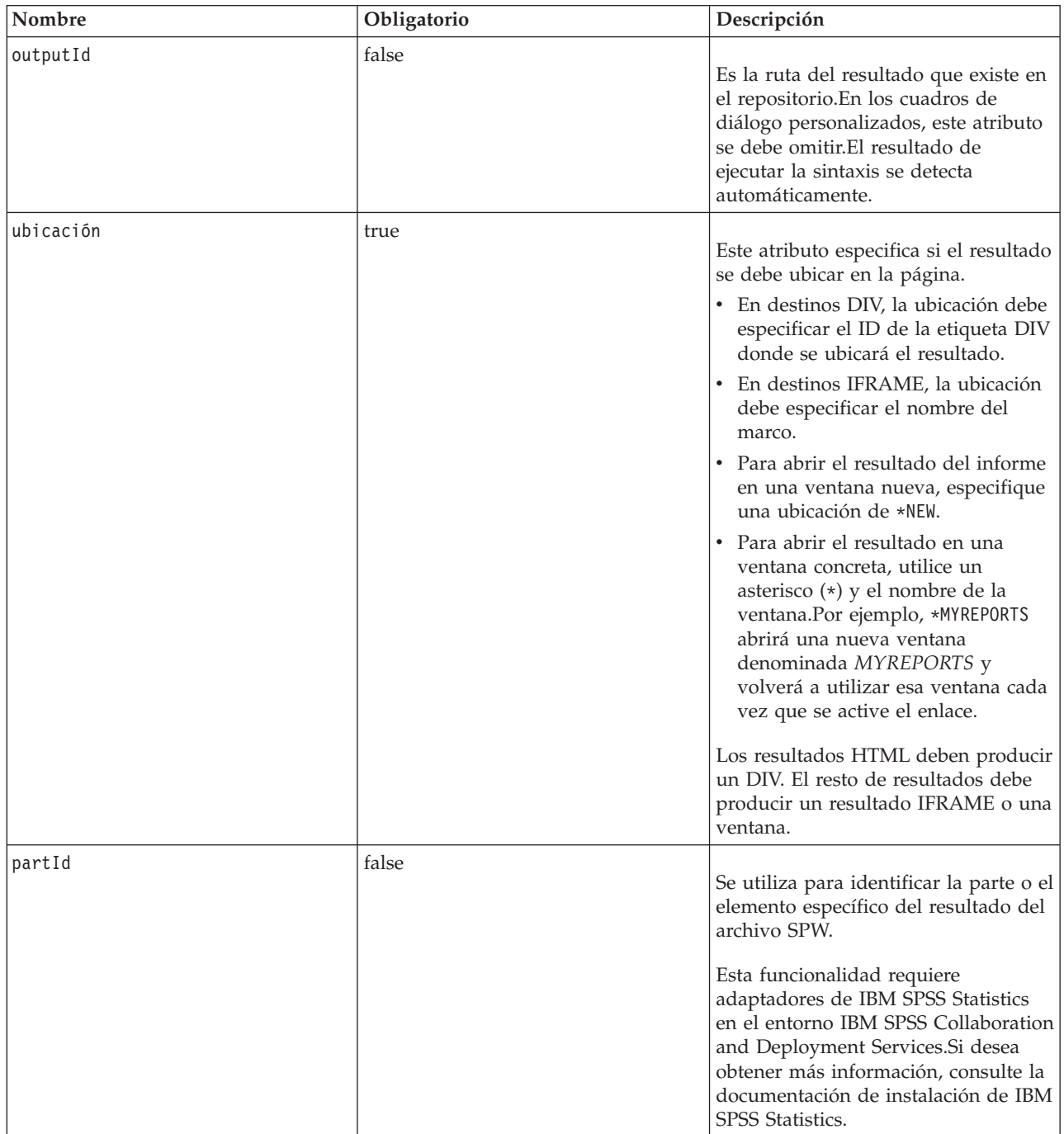

### **Anidado de etiqueta**

Ninguna

### **Ejemplo de uso**

El siguiente ejemplo especifica una ubicación de destino para un gráfico almacenado en el IBM SPSS Collaboration and Deployment Services Repository utilizando la etiqueta *ChartFRAME* de IFRAME.

```
<outputLocation outputId="spsscr:///output/output_chart.png"
  location="ChartFRAME"/>
```
Si los valores del atributo dependen de los valores del parámetro, utilice la etiqueta *sourceLinkPrompt* para definir las correspondencias de los parámetros.Si se encuentra una correspondencia, se sustituye en el parámetro.Por ejemplo, el siguiente ejemplo define dos etiquetas *outputLocation* con los nombres de archivos que dependen de los parámetros.

```
<repositoryItem name= "Call_Center_Score"
   inputURI= "spsscr:///job/Call Center"
repositoryCredentialName="localhost"
   activate="ONDEMAND"/>
   <outputLocation outputId ="spsscr:///output/output tab ${JobParam1}.png"
      location="ChartFRAME"/>
   <outputLocation outputId="/output/output_chart_${JobParam2}.html"
      location="ReportDIV"/>
   <sourceLinkPrompt promptId="JobParam1" parameterValue="Jan" />
   <sourceLinkPrompt promptId="JobParam2"
      targetNameParameter="html_id_for_the_value" />
</repositoryItem>
```
En *JobParam1*, un valor de *Ene* se sustituye en el nombre, dando como resultado *output\_chart\_Jan.png* que aparece en *ChartFRAME*.

En *JobParam2*, el valor asociado con el control html del parámetro se sustituye en el nombre.Si el valor es *Galicia*, el archivo *output\_tab\_Galicia.html* aparece en *InformeDIV*.

## **La etiqueta sourceLinkPrompt**

La etiqueta sourceLinkPrompt asocia los parámetros del elemento con las solicitudes que proporcionan los valores.Pueden ser elementos HTML definidos por el usuario, funciones de javaScript, solicitudes creadas utilizando la etiqueta repositoryItemPrompt o valores especificados directamente.

La etiqueta sourceLinkPrompt se debe anidar siempre en una etiqueta repositoryItem.Cuando se ejecuta el elemento, los valores del parámetro se recuperan utilizando sourceLinkPrompt.

| Nombre              | Obligatorio | Descripción                                                                                                    |
|---------------------|-------------|----------------------------------------------------------------------------------------------------|
| targetNameParameter | true        | Nombre del parámetro tal y como se<br>define en el elemento del repositorio.<br>Para modelos de puntuación que<br>utilizan varias tablas, especifique el<br>valor como table.parameter donde table<br>es el nombre de tabla y parameter es<br>el nombre del parámetro.                                         |
| promptId            | false       | El promptId puede ser el ID de una<br>etiqueta reportPrompt o el nombre de<br>un control HTML.Si se necesita un<br>valor de solicitud, el reportPrompt o<br>el control HTML se utilizará para<br>determinar el valor de solicitud.<br>Se debe especificar promptId,<br>parameterValue o<br>getValueJSFunction. |

*Tabla 8. Atributos de la etiqueta sourceLinkPrompt*.

*Tabla 8. Atributos de la etiqueta sourceLinkPrompt (continuación)*.

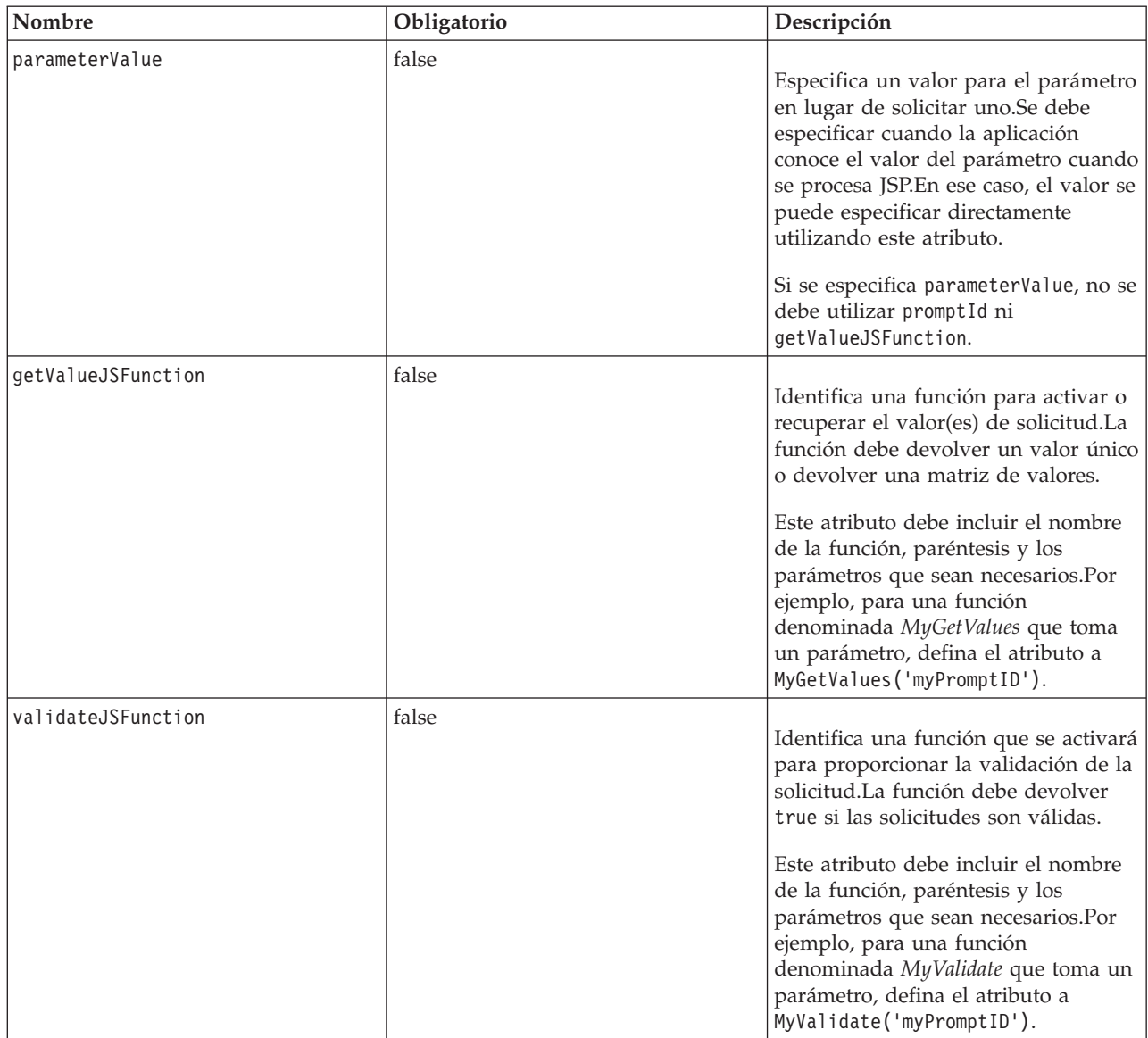

### **Anidado de etiqueta**

Ninguna

### **Validaciones realizadas**

Ninguna

### **Salida prevista**

Ninguna

### **Ejemplo de uso**

El ejemplo de informe siguiente solicita dos parámetros utilizando etiquetas repositoryItemPrompt.Las etiquetas sourceLinkPrompt del informe *VentasPaís* utilizan los identificadores para que las solicitudes proporcionen sus valores al informe.

```
<r:repositoryItem name="CountrySales"
   reportDefinitionURI="spsscr:///rpts/CountryCity_cascadingParameter.rptdesign"
   repositoryCredentialName="Credencialdelrepositorio" outputType="HTML" activate="ONDEMAND" location="ReportDIV">
<r:sourceLinkPrompt targetNameParameter="ShipCountry" promptId="IDFilter"/>
   <r:sourceLinkPrompt targetNameParameter="ShipCity" promptId="IDFilter1"/>
</r:repositoryItem>
<table width="95%" cellspacing="1" bgcolor="black">
   < tr bgcolor="white">
        <r:repositoryItemPrompt promptId="IDFilter"
       repositoryItemName="CountrySales1" parameterName="ShipCountry"/>
   \langletr>
   <tr bgcolor="white">
      <r:repositoryItemPrompt promptId="IDFilter1"
       repositoryItemName="CountrySales1" parameterName="ShipCity"/>
   \frac{2}{\pi}</table>
```
Un método similar se puede utilizar para modelos de puntuación. El ejemplo de puntuación siguiente solicita cinco valores de parámetro utilizando etiquetas input. Las etiquetas sourceLinkPrompt para el elemento *Configuración*, utilizan los identificadores para las solicitudes para proporcionar sus valores. <table>

```
<tr>
      <td>Age</td>
      <td><input name="Age" id="Age" type="text"/></td>
   \frac{2}{\pi}<tr>
      <td>Blood Pressure</td>
      <td><input name="BP" id="BP" type="text"/></td>
   \frac{2}{\pi}<tr>
      <td>Cholesterol</td>
      <td><input name="Cholesterol" id="Cholesterol" type="text"/></td>
   \frac{2}{\pi}<tr>
      <h</>K</td><td><input name="K" id="K" type="text"/></td>
   \frac{2}{\pi}<tr>
      <ht\>sM<ht>
      <td><input name="Na" id="Na" type="text"/></td>
   \frac{2}{\pi}</table>
<r:repositoryItem name="MyConfiguration" inputURI="scoring:///KMeans"
   repos itoryCredentialName="repositoryCredential" outputType="HTML"
   activate="ONDEMAND" location="ReportIframe">
   <r:sourceLinkPrompt targetNameParameter="Age" promptId="Age"/>
   <r:sourceLinkPrompt targetNameParameter="BP" promptId="BP"/>
   <r:sourceLinkPrompt targetNameParameter="Cholesterol"
    promptId="Cholesterol"/>
   <r:sourceLinkPrompt targetNameParameter="Drug" parameterValue="DrugX"/>
   <r:sourceLinkPrompt targetNameParameter="K" promptId="K"/>
<r:sourceLinkPrompt targetNameParameter="Na" promptId="Na"/>
</r:repositoryItem>
```
El valor del parámetro *Drug* se especifica en la página como *DrugX*, utilizando el atributo parameterValue.

Si los parámetros utilizados por la configuración de puntuación se definen en tablas separadas, ponga el nombre del parámetro delante del nombre de tabla, separando los dos nombres con un punto. Por ejemplo, si los parámetros *Age* y *BP* se definen en *Table1* y los parámetros restantes se definen en *Table2*, los elementos sourceLinkPrompt se deberían especificar según se indica a continuación:

```
<r:repositoryItem name="MyConfiguration" inputURI="scoring:///KMeans"
  repositoryCredentialName="repositoryCredential" outputType="HTML"
  activate="ONDEMAND" location="ReportIframe">
  <r:sourceLinkPrompt targetNameParameter="Table1.Age" promptId="Age"/>
  <r:sourceLinkPrompt targetNameParameter="Table1.BP" promptId="BP"/>
  <r:sourceLinkPrompt targetNameParameter="Table2.Cholesterol"
    promptId="Cholesterol"/>
  <r:sourceLinkPrompt targetNameParameter="Table2.Drug" parameterValue="DrugX"/>
  <r:sourceLinkPrompt targetNameParameter="Table2.K" promptId="K"/>
   <r:sourceLinkPrompt targetNameParameter="Table2.Na" promptId="Na"/>
</r:repositoryItem>
```
# **La etiqueta sourceLinkRepositoryItem**

La etiqueta sourceLinkRepositoryItem identifica el elemento de origen y las variables que se utilizan para cumplir los parámetros definidos por el elemento.Con este mecanismo, si se pulsa el elemento de origen, el elemento padre se ejecuta utilizando los parámetros definidos en las etiquetas sourceLinkVariable anidadas.

Esta etiqueta se debe anidar siempre en una etiqueta repositoryItem.Debe contener una o más etiquetas sourceLinkVariable anidadas.

| Nombre     | Obligatorio | Descripción                                                                                                    |
|------------|-------------|----------------------------------------------------------------------------------------------------|
| sourceName | true        | Nombre del repositoryItem que<br>servirá como el origen de la relación                                                                                                    |
| linkType   | false       | Determina la acción del informe de<br>objetivo que activará la ejecución del<br>informe actual. Actualmente sólo se<br>admite un linkType, row.Para este<br>tipo, si se pulsa una fila en el informe<br>de destino, se ejecutará.En futuras<br>versiones se pueden añadir linkTypes<br>adicionales. |

*Tabla 9. Atributos de la etiqueta sourceLinkRepositoryItem*.

### **Anidado de etiqueta**

La etiqueta sourceLinkRepositoryItem contiene una o más etiquetas sourceLinkVariable que identifican la columna de origen y los nombres del parámetro objetivo.

### **Salida prevista**

Ninguna

### **Ejemplo de uso**

El siguiente ejemplo identifica *DetallesdeCiudad* como el informe que se ejecutará en respuesta a una acción del usuario en el informe *TodoslosPaíses*.

```
<r:repositoryItem name="CityDetails"
   inputURI="spsscr:///SampleReports/BIRT/CountrySalesByCity.rptdesign" repositoryCredentialName="Credencialdelrepositorio" outputType="HTML" width="
   <r:sourceLinkRepositoryItem sourceReportName="AllCountries">
<r:sourceLinkVariable columnName="ShipCountry"
          targetNameParameter="ShipCountry" />
   </r:sourceLinkRepositoryItem>
</r:repositoryItem>
```
# **La etiqueta sourceLinkReport**

Esta etiqueta se desprecia.Utilice la etiqueta sourceLinkRepositoryItem en su lugar.

# **La etiqueta sourceLinkVariable**

La etiqueta sourceLinkVariable define la correlación entre la variable o la columna que se utilizará en el elemento de destino y el parámetro que se define en el elemento de destino.Esta etiqueta se debe anidar siempre en una etiqueta sourceLinkRepositoryItem.

*Tabla 10. Atributos de la etiqueta sourceLinkVariable*.

| Nombre              | Obligatorio | Descripción                                                                                                    |
|---------------------|-------------|----------------------------------------------------------------------------------------------------|
| columnName          | true        | En informes de visualización, este<br>atributo contiene el ID del elemento<br>sourceVariable o derivedVariable de<br>la especificación de la<br>visualización. Actualmente sólo se<br>admiten las variables categóricas. |
| targetNameParameter | true        | Nombre del parámetro en la consulta<br>de destino                                                                                                    |

#### **Anidado de etiqueta**

Ninguna

#### **Validaciones realizadas**

Ninguna

#### **Salida prevista**

Ninguna

#### **Ejemplo de uso**

El ejemplo siguiente correlaciona la variable *PaísEnvío* del informe *TodoslosPaíses* con el parámetro *PaísEnvío* del informe *DetallesCiudad*.

```
<r:repositoryItem name="CityDetails"
                                                          repositoryCredentialName="Credencialdelrepositorio" outputType="png" width="400" heig
  <r:sourceLinkRepositoryItem sourceName="AllCountries">
     <r:sourceLinkVariable columnName="ShipCountry"
      targetNameParameter="ShipCountry"/>
  </r:sourceLinkRepositoryItem>
</r:repositoryItem>
```
# **La etiqueta actionHandler**

Define los controladores de acción que se deben aplicar al elemento.Si se definen los controladores de la acción, ya no se utilizará la configuración del enlace automático que utiliza sourceLinkRepositoryItem.

El generador de la aplicación es responsable de ejecutar todos los elementos de destino que utilizan la API pública de Javascript runRepositoryItem.

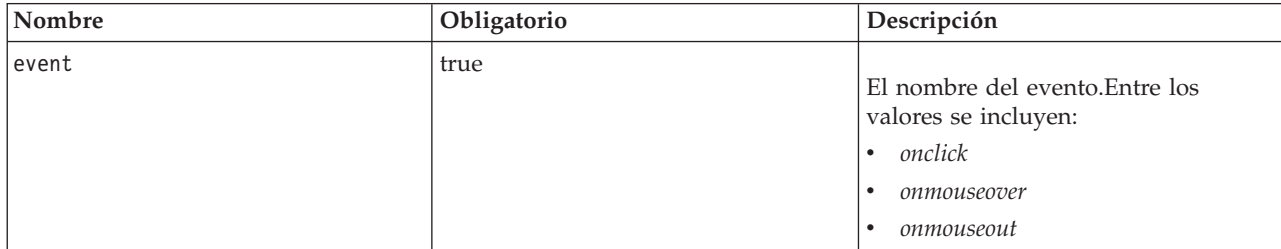

*Tabla 11. Atributos de la etiqueta actionHandler*.

*Tabla 11. Atributos de la etiqueta actionHandler (continuación)*.

| Nombre   | Obligatorio | Descripción                                                                                                    |
|----------|-------------|----------------------------------------------------------------------------------------------------|
| function | true        | El nombre de la función Java Script<br>para llamar cuando se produce el<br>suceso. Debe ser el nombre de la<br>ubicación únicamente, sin () o de<br>algún parámetro. |
| partId   | false       | Se utiliza para identificar la parte<br>concreta del informe al que se deben<br>aplicar las acciones.                                                                |

#### **Anidado de etiqueta**

Todos los valores de datos que se deban transmitir como parámetros a la función JavaScript se deben definir utilizando etiquetas actionParameter anidadas.

#### **Ejemplo de uso**

La siguiente etiqueta repositoryItem define tres controladores de acción, uno para cada tipo de evento que puede ocurrir.Cada controlador activa una única función que define el siguiente procesamiento.

```
-r:repositoryItem name="AllCountries"<br>"inputURI="spsscr:///SampleReports/BIRT/CountrySales.rptdesign" repositoryCredentialName="Credencialdelrepositorio" outputType="HTML" width="400"
  <r:actionHandler event="onclick" function="myOnClick">
     <r:actionParameter name="ShipCountry"/>
  </r:actionHandler>
  <r:actionHandler event="onmouseover" function="myOnOver">
     <r:actionParameter name="ShipCountry"/>
  </r:actionHandler>
   <r:actionHandler event="onmouseout" function="myOnOut" />
</r:repositoryItem>
```
# **La etiqueta actionParameter**

Debe haber un actionParameter para cada valor de datos del elemento que se necesita transmitir a la función JavaScript actionHandler.Esta etiqueta se debe anidar siempre en la etiqueta actionHandler.

| Nombre | Obligatorio | Descripción                                                                                                    |
|--------|-------------|----------------------------------------------------------------------------------------------------|
| nombre | true        | Nombre de la columna o variable<br>que define el valor de los resultados<br>del informe que se deben transmitir a<br>la función. En los informes de<br>visualización, el nombre es el atributo<br>id del elemento sourceVariable o<br>derivedVariable.Actualmente sólo se<br>admiten las variables categóricas. |

*Tabla 12. Atributos de la etiqueta actionParameter*.

### **Anidado de etiqueta**

Ninguna

### **Ejemplo de uso**

El siguiente ejemplo define un actionParameter llamado *PaísEnvío* que se transmite a la función JavaScript myOnClick cuando el usuario pulse en el informe.

```
<r:actionHandler event="onclick" function="myOnClick">
  <r:actionParameter name="ShipCountry"/>
</r:actionHandler>
```
### **Beans de biblioteca de etiquetas**

El marco incluye paquetes de información de la biblioteca de etiquetas que se pueden utilizar para diferentes funciones.Por ejemplo, los paquetes de información se pueden utilizar para recuperar un conjunto de datos para crear controles HTML personalizados.

Para utilizar los paquetes de información, primero debe declarar sus referencias en JSP.Se realiza mediante el atributo import de la directiva page.

```
<%@ page contentType="text/html;charset=utf-8"
                                                               import="java.util.HashMap" import="com.spss.report.taglib.bean.ReportBean'
    import="com.spss.report.taglib.bean.Credential"
%>
```
Las muestras de código de los paquetes de información utilizan la biblioteca de etiquetas de JavaServer Pages (JSTL) que se deben incluir con la directiva taglib.

```
<%@ taglib uri="http://java.sun.com/jstl/core" prefix="c" %>
```
Si desea obtener más información sobre JSTL, consulte la [documentación de Sun.](http://java.sun.com/products/jsp/jstl/)

## **paquete de información de credenciales**

El paquete de información de Credential define las credenciales que utilizarán otros paquetes de información.

El código de muestra siguiente crea dos credenciales y las almacena en un HashMap. En el ejemplo siguiente, la credencial *localhost* proporciona la información de inicio de sesión del IBM SPSS Collaboration and Deployment Services Repository. La credencial *ps4008* es para un origen de datos de SQL Server denominado ps4008 al que hace referencia la definición del informe.

<%<br>Map credentialMap = new HashMap();Credential repositoryCredential = new Credential("localhost","Native","admin","spss",null);Credential datasourceCred

## **Paquete de información de ReportBean**

ReportBean se utiliza para recuperar los datos de un conjunto que se define en una definición de informes.

El código siguiente utiliza credentialMap creado anteriormente para recuperar un conjunto de datos. Los informes de visualización no admiten esta función.

```
<%-- Creating JavaBeans --%>
<jsp:useBean id="report" class="com.spss.report.taglib.bean.ReportBean">
<jsp:setProperty name="report" property="reportDefinitionURI"
      value="file:///d:/SPSS/ps4008/Test.dbq" />
   <jsp:setProperty name="report" property="repositoryCredentialName"
      value="localhost" />
   <jsp:setProperty name="report" property="host" value="localhost" />
   <jsp:setProperty name="report" property="port" value="8080" />
   <jsp:setProperty name="report" property="dataSetName"
      value="DataSet1" />
   <jsp:setProperty name="report" property="credentialMap"
      value="<%=credentialMap%>" />
</jsp:useBean>
```
Las propiedades utilizadas en este código son las siguientes:

- v La propiedad *reportDefinitionURI* especifica la ubicación del informe
- La propiedad *repositoryCredentialName* identifica el host
- La propiedad *port* define el puerto
- v La propiedad *dataSetName* especifica el nombre del conjunto de datos según está definido en la definición de informe para informes de BIRT Report Designer for IBM SPSS.

v La propiedad *credentialMap* define una referencia a HashMap que contiene las credenciales a utilizar

ReportBean se puede ejecutar para volver al conjunto de datos.Los datos se pueden utilizar para generar un control de lista tal y como se muestra en el siguiente código.

```
<SELECT style="WIDTH :250 px" ID="EmployeeID_Prompt" NAME="EmployeeID_Prompt"
   TABINDEX="2">
<c:forEach var="row" items="${report.rows}">
   <c:forEach var="column" items="${row.columns}">
      <c:if test='${column.name == "EmployeeID"}'>
         <OPTION VALUE='<c:out value="${column.value}" />'>
            <c:out value="${column.value}" />
         </OPTION>
      \langle c : if \rangle</c:forEach>
\langlec·forFach>
</SELECT>
```
### **Paquete de información SearchBean**

El paquete de información SearchBean proporciona un mecanismo de consulta para buscar el contenido en el repositorio que cumple los criterios especificados.

Por ejemplo, el paquete de información puede recuperar una lista de Definición de proveedor de datos y el archivo de datos de IBM SPSS Statistics (.sav) los orígenes del IBM SPSS Collaboration and Deployment Services Repository que coinciden un criterio de búsqueda especificado.El código siguiente define las propiedades de un paquete de información para consultar todas las Definiciones de proveedor de datos y los orígenes de datos de IBM SPSS Statistics que utilizan los tipos de MIME asociados con esos orígenes.

```
<jsp:useBean id="data_sources"
   class="com.spss.report.taglib.bean.SearchBean" scope="page">
   <jsp:setProperty name="data_sources" property="request"
    value="<<sub>0</sub> = 'request <sub>0</sub> >' />
   <jsp:setProperty name="data_sources" property="credentialName"
      value="AuthenticationCredential" />
   <jsp:setProperty name="data_sources" property="searchQuery"
value="<%= "('$$search/mimetype'='application/x-vnd.spss-spss-data' or "
          + "'$$search/mimetype'='application/x-vnd.spss-statistics-data' or " + "'$$search/mimetype'='application/x-vnd.spss-data-provider')" %>" />
</jsp:useBean>
```
Las propiedades utilizadas en este código son según se indica a continuación:

- La propiedad *request* que define un objeto HttpServletRequest.
- v La propiedad *credentialName* que especifica la credencial necesaria para conectar al repositorio. En este caso, el valor se corresponde con la credencial *AuthenticationCredential* definida utilizando la etiqueta credential.
- v La propiedad *searchQuery* que especifica una serie que denota el criterio de búsqueda.

SearchBean se puede ejecutar para volver a los orígenes de datos coincidentes.El código siguiente presenta el nombre, fecha de modificación, etiqueta de la versión y metadatos de autor de los orígenes de datos en una tabla.

```
<Table border="0" height="100%" width="100%" cellpadding="0" cellspacing="0">
   <tr>
     <td align="center" bgcolor="#EEEEEE">
      Origen de datos </td>
<td align="center" bgcolor="#EEEEEE">
        Modified Date </td>
     <td align="center" bgcolor="#EEEEEE">
        Version Label </td>
     <td align="center" bgcolor="#EEEEEE">
   Autor </td>
</tr>
   <c:forEach var="data_source" items="${data_sources.records}"
    varStatus="status" begin="0" end="3" step="1">
      <tr>
         <td align="center" bgcolor="#EEEEEE">
            <c:out value="${data_source.title}" />
         \lt/td<td align="center" bgcolor="#EEEEEE">
            <c:out value="${data_source.modifiedDate}" />
```

```
\lt/td<td align="center" bgcolor="#EEEEEE">
             <c:out value="${data_source.versionLabel}" />
          \langle t + \rangle<td align="center" bgcolor="#EEEEEE">
             <c:out value="${data_source.author}" />
         \lt/td>
      \frac{2}{\pi}</c:forEach>
</Table>
```
# **paquete de información PevMetaDataBean**

El paquete de información PevMetaDataBean recupera los metadatos de la variable de la Definición de proveedor de datos y orígenes del archivo de datos de IBM SPSS Statistics (.sav).

El código siguiente define las propiedades del paquete de información para consultar un archivo .sav.

```
<jsp:useBean id="variables"
     class="com.spss.report.taglib.bean.PevMetaDataBean" scope="page">
<jsp:setProperty name="variables" property="request" value="<%= request %>" />
<jsp:setProperty name="variables" property="dataseturi"
         value="spsscr:///sav_files/demo.sav" />
     <jsp:setProperty name="variables" property="credentialName"
value="AuthenticationCredential" />
</jsp:useBean>
```
Las propiedades utilizadas en este código son según se indica a continuación:

- v La propiedad *request* que define un objeto HttpServletRequest.
- v La propiedad *dataseturi* que especifica el URI para el archivo de datos o la definición de proveedor que contiene las variables.
- v La propiedad *credentialName* que define la credencial necesaria para conectar al repositorio. En este caso, el valor se corresponde con la credencial *AuthenticationCredential* definida utilizando la etiqueta credential.

PevMetaDataBean se puede ejecutar para devolver los metadatos de las variables del conjunto de datos. El código siguiente presenta los metadatos en una tabla.

<Table border="0" height="100%" width="100%" cellpadding="0" cellspacing="0">

```
<tr>
      <td align="center" bgcolor="#EEEEEE">
         Variable Name </td>
   \frac{2}{\pi}<c:forEach var="group" items="${variables.variablesMetaData}" >
       <c:forEach var="v" items="${group.variableMetaData}" varStatus="status"
begin="0" end="3" step="1">
         <tr>
            <td align="center" bgcolor="#EEEEEE">
                <c:out value="${status.count}" /> <c:out value="${v.name}" />
            \lt/td\frac{2}{\pi}</c:forEach>
   </c:forEach>
</Table>
```
# **paquete de información ScoringBean**

El paquete de información ScoringBean recupera una lista de configuraciones de puntuación para un modelo especificado que pueden responder a una solicitud de puntuación.

El método getScoringConfigurations del paquete de información acepta los siguientes parámetros:

- v El parámetro *credential* especifica las credenciales para acceder al IBM SPSS Collaboration and Deployment Services Repository definido utilizando el bean Credential.
- v El parámetro *modelLocationUri* identifica el URL para un modelo en el IBM SPSS Collaboration and Deployment Services Repository.

Alternativamente, en lugar de proporcionar un elemento del paquete de información Credential, los dos siguientes parámetros se pueden utilizar para especificar credenciales:

- v El parámetro *request* especifica un objeto HttpServletRequest.
- v El parámetro *credentialName* define la credencial necesaria para conectar al IBM SPSS Collaboration and Deployment Services Repository definido utilizando la etiqueta credential.

El código siguiente recupera las configuraciones de puntuación del modelo *KMeans.xml* que puede responder a una solicitud de puntuación con una credencial definida utilizando la etiqueta credential:

```
<r:credential name="repositoryCredential" provider="Native"
    username='<%= request.getParameter("userid")%>'
password='<%= request.getParameter("password")%>' />
<\!\!%
```
String[] configurations = ScoringBean.getScoringConfigurations(request, "repositoryCredential", "spsscr:///Sample/KMeans.xml");%>

La matriz que devuelve el paquete de información se puede utilizar para cumplimentar un formulario desde el que un usuario puede seleccionar una configuración de puntuación para utilizar para futuras puntuaciones.

```
<form id="selectConfigurationForm" target="ScoringIframe" method="POST">
   <div style="display:none">
      <input name="userid" type="text"
    value="<%= request.getParameter("userid")%>"/>
      <input name="password" type="text"
    value="<%= request.getParameter("password")%>"/>
   \langlediv>
   Select Scoring Configuration: <select name="selectedConfiguration"
    onchange="onSelectConfiguration(this)">
      <option></option>
      <\!\!%for (int i=0; i < configurations.length; i++)
         {
      %>
            <option value="<%= configurations[i].replaceAll("[ ]", "%20")%>">
                <%= configurations[i] %></option>
      <^{\circ}_{\mathcal{C}}}
      \sim</select>
</form>
```
# **Ejemplos de páginas de JavaServer**

IBM SPSS Collaboration and Deployment Services incluye una variedad de muestras JSP que ilustran el uso de la biblioteca de etiquetas.

Las muestras se agrupan en las dos siguientes categorías:

v **Informes.** Utilizando BIRT Report Designer for IBM SPSS y los informes de visualización de forma interactiva, incluyendo la ejecución de un segundo informa en respuesta a una selección.Para acceder a estas muestras, vaya a:

http://<nombre-servidor>:<puerto>/IBMSPSSTagLib/index.html

v **Puntuación.** La generación de puntuaciones para un modelo predictivo configurado para puntuaciones, incluyendo diversos enfoques para proporcionar modelos configurados con datos para puntuación. Para acceder a estas muestras, vaya a:

http://<server-name>:<port>/scoringTagLib/index.html

Si la URL de un conjunto de muestras no devuelve una página de introducción, el archivo war que contiene las muestras no se puede desplegar en el servidor del IBM SPSS Collaboration and Deployment Services Repository. Los archivos WAR a desplegar y los archivos de ejemplo necesarios están bajo el directorio ./components/taglib/Samples/TagLib de la instalación del repositorio. Despliegue los archivos WAR según la documentación de su servidor de aplicaciones.

**Nota:** Para evitar conflictos con otras aplicaciones que se ejecutan en su servidor, puede especificar una raíz de contexto personalizada para los ejemplos desplegados. Si desea obtener más información, consulte la documentación de su servidor de aplicaciones.

En la página de introducción de las muestras, pulse en **Ver origen** en cualquier muestra para examinar su código fuente.Para explorar sus funcionalidades, puede ejecutar las muestras desde la página, pulsando en **Ejecutar**.Sin embargo, una ejecución correcta exige lo siguiente:

- v recursos de muestra en una estructura de carpetas concreta en el IBM SPSS Collaboration and Deployment Services Repository.
- v credenciales válidas para acceder a los recursos a los que hacen referencia en las muestras

Las instrucciones para configurar el entorno para la ejecución de muestras correctas están disponibles desde la página de información de las muestras.

# **Capítulo 4. Integración de Portal**

La arquitectura de los servicios web de IBM SPSS Collaboration and Deployment Services proporciona la posibilidad de integrarlos con sus servidores del portal.Permite la entrega de contenidos altamente personalizados mediante componentes de interfaz de usuario que utilizan servicios web para producir fragmentos de código marcado que se agrega a la página del portal.

Normalmente, una página de portal se muestra como una colección de ventanas no superpuestas, en la que cada ventana muestra un segmento del contenido.Algunos ejemplos de aplicaciones del portal son correo electrónico, informes meteorológicos, foros de discusión y noticias.De igual forma, los portales IBM SPSS Collaboration and Deployment Services se pueden utilizar para proporcionar contenido personalizado, como el resultado de informes y procesamiento analítico, gráficos, diagramas, etc.

El repositorio admite integración de portales basada en la normativa JSR 168.JSR 168, propuesta por el grupo Java Community Process [\(http://jcp.org\)](http://jcp.org), permite la interpretación de portlets entre diferentes portales web.Esta especificación define un conjunto de API para la integración entre el contenedor del portlet y el portlet, definiendo las áreas de personalización, presentación y seguridad.La implementación de JSR 168 incluye IBM Web Portal de WebSphere, Oracle Application Server Portal 10g, BEA WebLogic Portal, Vignette Portal, Sun Portal Server y JBoss.

El repositorio también admite la integración de portales con el servidor de Microsoft SharePoint utilizando Web Parts.

Los entornos de portal admitidos oficialmente incluyen:

- WebSphere Portal Server 6.1
- WebLogic Portal Server 10.0
- GateIn 3.5.0 (JBoss AS7)
- Sun Java Enterprise System 5
- Microsoft Sharepoint 2010 Server
- Microsoft Sharepoint 2007 Server

El repositorio también se puede integrar con otros entornos de portal basados en JSR 168 y J2SE 5.0.

IBM SPSS Collaboration and Deployment Services Portlet y Componente web de IBM SPSS Collaboration and Deployment Services se pueden utilizar para entregar contenido de repositorio a usuarios del portal. La arquitectura también permite crear portlets personalizados compatibles con JSR 168 y SharePoint Web Parts que utilizan servicios web de IBM SPSS Collaboration and Deployment Services.

**Restricción:** Para utilizar la integración del portal para acceder al contenido del repositorio, el navegador debe permitir las cookies.

### **Instalación de**

Los componentes del portal IBM SPSS Collaboration and Deployment Services se distribuyen en el Disco 2 de instalación en */PORTLET* como *IBMSPSSPortlet.war* (portlet) y *IBMSPSSWebPart.wsp* (Web Part).

#### **Instalación de IBM SPSS Collaboration and Deployment Services Portlet**

El procedimiento para la instalación de *IBMSPSSPortlet.war* varía dependiendo del tipo del servidor del portal. Consulte la documentación del proveedor del servidor del portal para obtener más información.

#### **Instalación de Componente web de IBM SPSS Collaboration and Deployment Services**

Los prerrequisitos de instalación de SharePoint Web Part incluyen:

- Microsoft SharePoint 2007
- Microsoft Web Service Enhancement 2.0 (WSE 2.0 SP3)

Para instalar Componente web de IBM SPSS Collaboration and Deployment Services:

- 1. Copie *IBMSPSSWebPart.wsp* del disco de instalación del repositorio al host de SharePoint, por ejemplo, *c:\temp*.
- 2. Desde el directorio */bin* de la instalación del servidor de SharePoint para ejecutar los siguientes comandos:

```
stsadm -o addsolution -filename c:\tmp\IBMSPSSwebpart.wsp
stsadm -o deploysolution -name IBMSPSSwebpart.wsp -immediate
    -allowgacdeployment -url http://<hostname>
```
3. Utilice las funciones de administración de SharePoint para añadir Web Part a la galería de Web Part y desplegarla posteriormente.Para obtener más información, consulte la documentación de Microsoft SharePoint.

Una vez haya instalado el componente, debe configurarlo para acceder a un recurso específico en el repositorio.También se deben configurar las preferencias del componente.

# **Configuración de**

Una vez se haya instalado el componente del portal y se haya completado el diseño de la página del portal, se le solicitará que configure el componente para acceder a un recurso del repositorio.El procedimiento general para configurar acceso del portal implica la definición del servidor del repositorio, especificando las credenciales del repositorio, seleccionando el recurso que proporcionará al portal y, si fuera necesario, especificación de credenciales de orígenes de datos y valores de solicitud predeterminados.También puede configurar la apariencia de los componentes y su comportamiento ajustando sus preferencias.

### **Configuración de IBM SPSS Collaboration and Deployment Services Portlet**

Abra la página de configuración del portlet.La página puede abrirse de manera diferente, dependiendo del tipo de servidor del portal.

- 1. Especifique el URL del servidor del repositorio.
- 2. Especifique las credenciales del usuario de repositorio y el proveedor de seguridad para autenticación de inicio de sesión.
- 3. Seleccione el recurso del repositorio que se proporcionará al portal.Asegúrese de especificar la versión correcta del recurso.
- 4. Si fuera necesario, especifique las credenciales del recurso de datos al que hace referencia el recurso; por ejemplo, si un informe utiliza una base de datos, se deben proporcionar las credenciales de la base de datos.Tenga en cuenta que, dependiendo del recurso, es posible que tenga que especificar las credencias de múltiples orígenes de datos
- 5. Si el recurso incluye mensajes del sistema (por ejemplo, un informe puede permitir la selección dinámica de valores), especifique los ajustes predeterminados de los mensajes del sistema.
- 6. Compruebe que la información de la configuración es correcta.Para comenzar de nuevo, pulse en **Actualizar**.
- 7. Pulse en **Siguiente** para continuar visualizando el recurso.

Los valores del portlet se pueden editar después de la configuración inicial: por ejemplo, se puede señalar a un recurso diferente del repositorio, si fuera necesario.

Algunos aspectos de la apariencia y comportamiento del portlet se definen mediante sus preferencias.Las siguientes preferencias están disponibles:

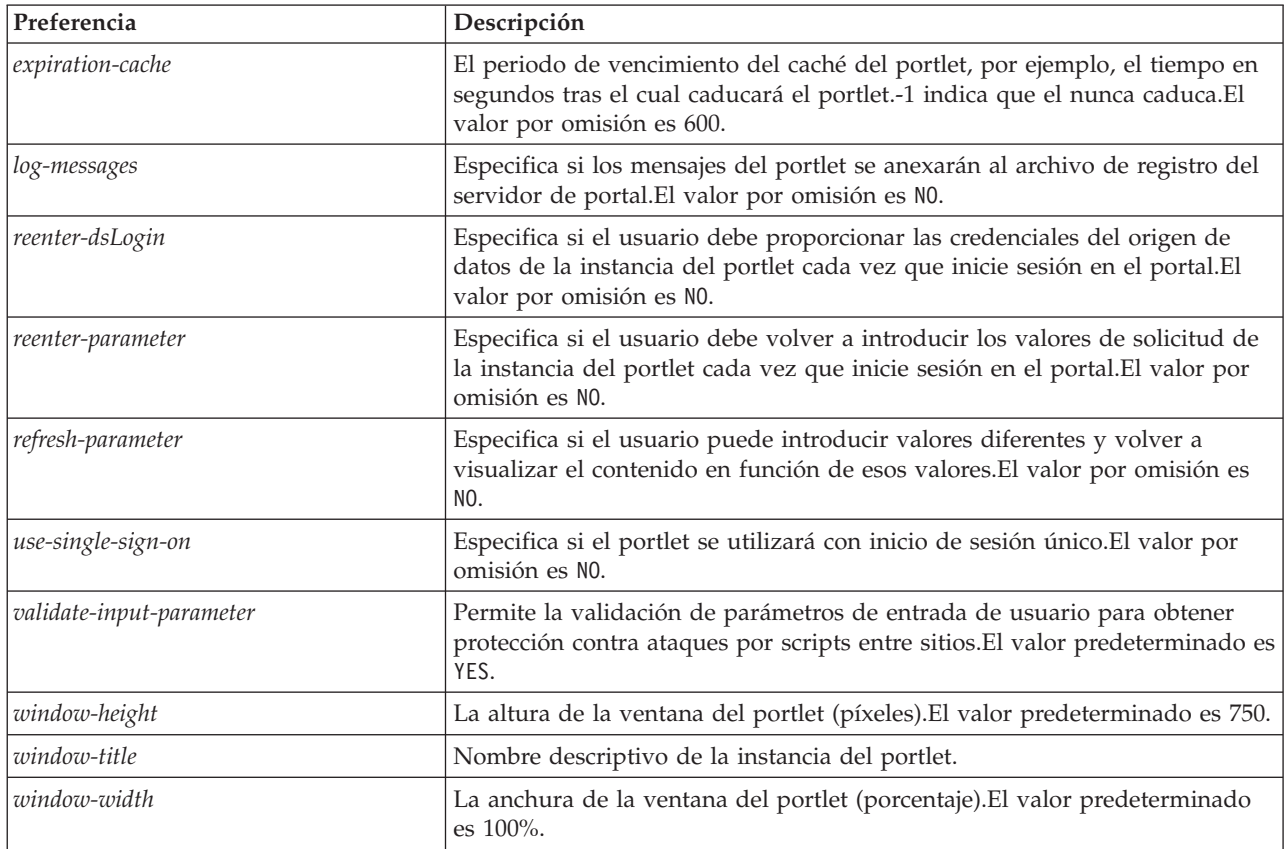

Las preferencias se definen con funcionalidades de administración del servidor del portal y la forma a la que se acceden son diferentes en función del tipo de servidor.

#### **Configuración de Componente web de IBM SPSS Collaboration and Deployment Services**

La configuración de Web Part tiene los mismos pasos básicos que la configuración del portlet: configuración de acceso a la opción de configuración y recurso de repositorio. Tenga en cuenta que el número de elementos visualizados en el árbol del repositorio (cuando selecciona el recurso) está controlado por una opción de configuración adicional.

#### **Inicio de sesión único**

IBM SPSS Collaboration and Deployment Services permite acceso de inicio de sesión único y cualquier configuración especial del servidor del portal puede ser necesaria para activarlo en el portlet o en la sección web.Los procedimientos para activar el inicio de sesión único serán diferentes dependiendo del servidor del portal.Consulte la documentación del servidor del portal si necesita más información.

### **Problemas conocidos**

v Cuando se utiliza el portlet de con el portal JBoss, puede que no se expanda la vista de árbol del repositorio.Para solucionar el problema, modifique la *<carpeta de instalación de JBoss>/bin/run.bat* (*run.sh* en UNIX) para aumentar el tamaño de la nueva generación y de la generación permanente añadiendo los argumentos siguientes a JAVA\_OPTS:

-XX:MaxNewSize=256m -XX:MaxPermSize=256m

v La configuración de cookies en el navegador Safari puede evitar que se muestren algunos artefactos del repositorio en el portlet sin solicitar primero credenciales.La política de cookies del navegador debe establecerse a *Siempre* en vez de *Sólo de los sitios que visito* para evitar solicitudes repetidas de credenciales.

# **Capítulo 5. archivo HTML**

Un informe HTML suele contener varios archivos HTML que muestran una variedad de imágenes de referencia utilizando hojas de estilo para controlar la apariencia de los resultados.Debido al número de archivos implicados, la gestión y colaboración de estos resultados puede ser un problema.Si falta un archivo o tiene una referencia incorrecta, las páginas no se visualizarán correctamente.

El archivo HTML o HTMLC soluciona el problema de gestionar numerosos archivos con enlaces internos, colocando todos los elementos HTML asociados en un único archivo comprimido compatible con diferentes navegadores.El IBM SPSS Collaboration and Deployment Services Repository incluye un visor que permite una variedad de aplicaciones cliente para mostrar el contenido del archivo comprimido.Cuando se accede a un archivo HTMLC almacenado en el repositorio, las referencias cruzadas relativas en el archivo se sustituyen silenciosamente por rutas completas que hacen referencia al archivo comprimido. De esta forma se pueden enlazar los archivos del archivo comprimido para resolver las referencias cruzadas y que la visualización sea correcta.

### **Estructura de archivo**

Un archivo HTMLC contiene lo siguiente:

- v Un archivo HTML principal en la raíz del archivo. Cuando se representa un archivo HTMLC, el visor utiliza el primer archivo con una extensión *.html* en la raíz como el archivo principal.
- v Archivos secundarios a los que hace referencia el archivo principal, como hojas de estilo de representación en cascada, imágenes, javascript u otros archivos HTML.Los archivos secundarios pueden existir en cualquier carpeta del archivo.

Todas las referencias a los archivos deben utilizar rutas relativas.

## **Creación de archivos HTMLC**

Los archivos HTMLC se pueden crear en BIRT Report Designer for IBM SPSS cuando trabaje con diseños de informes almacenados en el IBM SPSS Collaboration and Deployment Services Repository.Sin embargo, los archivos personalizados HTMLC también se pueden crear utilizando una herramienta de compresión como Java Archive o WinZip.Para crear manualmente un archivo HTMLC:

- 1. Cree la estructura de los archivos en el sistema de archivos.
- 2. Cree un archivo comprimido con esos archivos y carpetas, especificando una extensión .htmlc para el archivo de salida.

Los archivos del archivo comprimido se pueden crear de forma manual o automática.En IBM SPSS Statistics, por ejemplo, puede exportar los resultados de un análisis como HTML.El archivo HTML y los archivos de imágenes resultantes se pueden comprimir como un archivo HTMLC.Además, puede utilizar un editor HTML para crear manualmente las páginas que se incluirán en el archivo comprimido.

## **Ejemplo de archivo HTMLC personalizado**

En este ejemplo, considere una carpeta que contiene el archivo gss.html y las subcarpetas css e images. El archivo HTML hace referencia a imágenes contenidas en la carpeta images y utiliza estilos contenidos en una hoja de estilo en cascada en la carpeta css. Con la herramienta Java Archive, el siguiente comando crea un archivo HTMLC llamado custom.HTMLC que contiene los archivos.

jar -cvfM custom.HTMLC gss.htm images css

Si guarda este archivo único en el repositorio, permite que la página gss.html se muestre en los clientes de repositorio, como Portal de despliegue de IBM SPSS Collaboration and Deployment Services o IBM SPSS Collaboration and Deployment Services Deployment Manager, con sus gráficos referenciados utilizando los estilos definidos.

# **Capítulo 6. Ejemplo de personalización**

La página de Administración de modelos de Portal de despliegue de IBM SPSS Collaboration and Deployment Services permite supervisar el rendimiento continuado de los modelos desplegados en IBM SPSS Collaboration and Deployment Services Repository. Estos archivos de modelo están asociados a trabajos que se pueden ejecutar a demanda o bien planificar. Los archivos se crean utilizando IBM SPSS Modeler. La evaluación de modelos y los trabajos de Ganador-contrincante se configuran y se ejecutan utilizando IBM SPSS Collaboration and Deployment Services Deployment Manager, y Portal de despliegue de IBM SPSS Collaboration and Deployment Services se utiliza únicamente para ver los resultados. La información que se muestra en forma de paneles en la página de Administración de modelos puede incluir lo siguiente:

- v una lista de los modelos con mejor y peor rendimiento
- v tendencias de rendimiento de modelos
- modelos ganadores
- v una lista de todos los archivos de modelo disponibles

Las opciones del panel Configurar se puede utilizar para especificar los parámetros de visualización y mostrar u ocultar pestañas individuales.

Para obtener información acerca de cómo utilizar la página de Administración de modelos, consulte el sistema de ayuda de Portal de despliegue de IBM SPSS Collaboration and Deployment Services.

La interfaz de usuario consiste principalmente en una aplicación simple de JavaServer Page (JSP), *MMDMaster.jsp*.Los componentes de la interfaz que se representan en la página son informes de BIRT Report Designer for IBM SPSS o informes de visualización.Estos informes se representan utilizando Biblioteca de IBM SPSS Collaboration and Deployment Services Tag Library.La página se integra en Portal de despliegue de IBM SPSS Collaboration and Deployment Services utilizando el marco de extensión de pestañas.

## **Biblioteca de IBM SPSS Collaboration and Deployment Services Tag Library**

Biblioteca de IBM SPSS Collaboration and Deployment Services Tag Library ofrece compatibilidad para ejecutar los informes BIRT Report Designer for IBM SPSS y de visualización que generan la carga masiva del contenido de la página de Administración de modelos.

La biblioteca de etiquetas también ofrece compatibilidad entre informes, permitiendo que un informe active un informe objetivo.El informe de origen transmite los parámetros al informe objetivo para su procesamiento.

# **Definiciones de informe.**

Las definiciones de informes que utiliza la página de Administración de modelos se guardan en el siguiente directorio en la instalación de IBM SPSS Collaboration and Deployment Services Repository:

```
<installation-directory>/components/peb-mmd/reports
```
Para examinar los informes, abra los archivos en BIRT Report Designer for IBM SPSS. Los informes de visualización se pueden abrir utilizando IBM SPSS Visualization Designer o un editor de texto XML.

Los informes se proporcionan como referencia y no se deben modificar directamente.IBM Corp. no admite que se modifiquen estos informes. Sin embargo, puede copiar los informes y modificar las copias según sea necesario.

## **Ejecución de informes de BIRT Report Designer for IBM SPSS**

La página de Administración de modelos incluye cuatro informes principales que se muestran en cuatro pestañas.Cada una de estas pestañas se corresponde con un informe BIRT Report Designer for IBM SPSS principal.

Cuando la pestaña se carga, el informe principal asociado con la pestaña se ejecuta utilizando el marco de Biblioteca de IBM SPSS Collaboration and Deployment Services Tag Library.

En la página principal de JavaServer Page, hay una pestaña para cada informe .Este ejemplo muestra la etiqueta utilizada para la pestaña Rendimiento.

```
<!-- El código que representa el informe -->
<ibmspss-taglib:repositoryItem
     name="Performance_Tab_Report_Tag"
      inputURI="<<vía de acceso del informe de rendimiento>>"<br>repositoryCredentialName="hostlocal" activate="ONLOAD"
      repositoryCredentialName="hostlocal"
      location="Performance_Tab_Report_Output"
     outputType="HTML">
   <ibmspss-taglib:sourceLinkPrompt
        targetNameParameter="LeastPerformingScenarios"
         parameterValue="<<texto localizado>>" />
<! -
   <<<< Otros parámetros que representan texto localizado>>>>
-->
   <!-- Este valor proviene de las solicitudes definidas de usuario -->
   <ibmspss-taglib:sourceLinkPrompt
        promptId="Performance_Tab_NumberOfPerformers_Prompt"
         targetNameParameter="NumberOfPerformers"/>
   <!-- El valor de este parámetro se especifica en la propia etiqueta -->
  <ibmspss-taglib:sourceLinkPrompt
         targetNameParameter="RunsFromDate"
         parameterValue="<%=scenariosFrom%>"/>
   <ibmspss-taglib:sourceLinkPrompt
         targetNameParameter="RunsToDate"
         parameterValue="<%=scenariosTo%>"/>
</ibmspss-taglib:repositoryItem>
```
### **La etiqueta repositoryItem**

La información del informe se especifica en la etiqueta repositoryItem.

```
<!-- El código que representa el informe -->
<ibmspss-taglib:repositoryItem
      name="Performance_Tab_Report_Tag"
      inputURI="<<vía de acceso del informe de rendimiento>>"
repositoryCredentialName="hostlocal" activate="ONLOAD"
      location="Performance_Tab_Report_Output"
      outputType="HTML">
   <ibmspss-taglib:sourceLinkPrompt
         targetNameParameter="LeastPerformingScenarios"
         parameterValue="<<texto localizado>>" />
< 1 - -<<<< Otros parámetros que representan texto localizado>>>>
-->
   <!-- Este valor proviene de las solicitudes definidas de usuario -->
   <ibmspss-taglib:sourceLinkPrompt
        promptId="Performance_Tab_NumberOfPerformers_Prompt"
         targetNameParameter="NumberOfPerformers"/>
   <!-- El valor de este parámetro se especifica en la propia etiqueta -->
   <ibmspss-taglib:sourceLinkPrompt
         targetNameParameter="RunsFromDate"
         parameterValue="<%=scenariosFrom%>"/>
   <ibmspss-taglib:sourceLinkPrompt
         targetNameParameter="RunsToDate"
         parameterValue="<%=scenariosTo%>"/>
</ibmspss-taglib:repositoryItem>
```
La etiqueta de repositoryItem tiene los siguientes atributos:

- v El atributo *name* que identifica de forma exclusiva la etiqueta repositoryItem. La API pública runRepositoryItem utiliza este nombre para representar el informe.En la pestaña Rendimiento, el nombre es *Etiqueta\_informe\_pestaña\_rendimiento*.
- v El atributo *inputURI* que identifica la ubicación del informe. Para la página Administración de modelos, todos los informes se seleccionan del sistema de archivos del servidor en el directorio peb-mmd de la instalación de IBM SPSS Collaboration and Deployment Services Repository. El URI especificado debe ser válido.
- v El atributo *activate* determina cuándo se ejecuta el informe. En la pestaña Rendimiento, el valor es *ONLOAD*, que indica que el informe se ejecutará cuando la página se cargue.Un valor de *ONDEMAND* indica que el usuario es el responsable de iniciar la ejecución del informe activando la API pública de Ejecutar informe que proporciona la biblioteca de etiquetas Informes.Consulte el tema ["API de](#page-64-0) [JavaScript" en la página 61](#page-64-0) para obtener más información.
- v El atributo *location* que especifica la ubicación en la que el informe se va a representar. Este atributo corresponde con el *id* del elemento HTML, que puede ser DIV o IFRAME.En Administración de modelos, la ubicación del informe siempre señala a DIV.
- v El atributo *outputType* que especifica el formato en el que el informe se va a representar mediante Biblioteca de IBM SPSS Collaboration and Deployment Services Tag Library. El formato de resultados especificado debe ser uno que admita el motor de búsquedas de BIRT Report Designer for IBM SPSS.En los informes utilizados en Administración de modelos, el tipo de resultado es siempre *HTML*.

#### **La etiqueta sourceLinkPrompt**

La etiqueta sourceLinkPrompt especifica el enlace de solicitudes al informe.En otras palabras, esta etiqueta especifica cómo el informe toma los valores de solicitud mientras se ejecuta.

Existen dos formas para especificar los valores de solicitud en Administración de modelos.El primer método es utilizar el atributo *parameterValue*:

```
<!-- El código que representa el informe -->
<ibmspss-taglib:repositoryItem
     name="Performance_Tab_Report_Tag"
      inputURI="<<vía de acceso del informe de rendimiento>>"<br>repositoryCredentialName="hostlocal" activate="ONLOAD"
      repositoryCredentialName="hostlocal"
      location="Performance_Tab_Report_Output"
      outputType="HTML">
   <ibmspss-taglib:sourceLinkPrompt
        targetNameParameter="LeastPerformingScenarios"
         parameterValue="<<texto localizado>>" />
<! -<<<< Otros parámetros que representan texto localizado>>>>
-->
   <!-- Este valor proviene de las solicitudes definidas de usuario -->
   <ibmspss-taglib:sourceLinkPrompt
        promptId="Performance_Tab_NumberOfPerformers_Prompt"
         targetNameParameter="NumberOfPerformers"/>
   <!-- El valor de este parámetro se especifica en la propia etiqueta -->
   <ibmspss-taglib:sourceLinkPrompt
         targetNameParameter="RunsFromDate"
         parameterValue="<%=scenariosFrom%>"/>
   <ibmspss-taglib:sourceLinkPrompt
         targetNameParameter="RunsToDate"
         parameterValue="<%=scenariosTo%>"/>
</ibmspss-taglib:repositoryItem>
```
En este ejemplo, el nombre de la solicitud es *RunsFromDate*, que se define en el informe .El valor de esta solicitud se especifica en el atributo *parameterValue*.El valor de este atributo se transmite directamente al informe.

El segundo método de especificar valores de solicitud es vincular una solicitud de usuario con los parámetros del informe.Por ejemplo:

```
<!-- El código que representa el informe -->
<ibmspss-taglib:repositoryItem
     name="Performance Tab Report Tag"
     inputURI="<<vía de acceso del informe de rendimiento>>"
     repositoryCredentialName="hostlocal"
```

```
location="Performance_Tab_Report_Output"
     outputType="HTML">
  <ibmspss-taglib:sourceLinkPrompt
        targetNameParameter="LeastPerformingScenarios"
        parameterValue="<<texto localizado>>" />
<! -</math><<<< Otros parámetros que representan texto localizado>>>>
\sim<!-- Este valor proviene de las solicitudes definidas de usuario -->
  <ibmspss-taglib:sourceLinkPrompt
         promptId="Performance Tab NumberOfPerformers Prompt"
         targetNameParameter="NumberOfPerformers"/>
  <!-- El valor de este parámetro se especifica en la propia etiqueta -->
  <ibmspss-taglib:sourceLinkPrompt
        targetNameParameter="RunsFromDate"
        parameterValue="<%=scenariosFrom%>"/>
  <ibmspss-taglib:sourceLinkPrompt
        targetNameParameter="RunsToDate"
         parameterValue="<%=scenariosTo%>"/>
</ibmspss-taglib:repositoryItem>
<input type="hidden" id="Rendimiento Pestaña Solicitud NúmerodeActores" name="Rendimiento Pestaña Solicitud NúmerodeActores" value="<%=userProfile.
```
En este caso, el atributo *ID de la solicitud* señala al *ID* definido por la etiqueta de entrada HTML oculta.En este caso, el valor especificado en el campo oculto *Rendimiento\_Pestaña\_Solicitud\_NúmerodeActores* se transmite como el valor de solicitud del parámetro del informe *NúmerodeActores* al ejecutar el informe.

#### **Credenciales**

Los informes contenidos en la página de Administración de modelos consultan a la base de datos del repositorio de su contenido.Como consecuencia, los informes necesitan un origen de datos que se corresponda con esa base de datos.Este origen de datos, *MMDDataSource*, se crea en el repositorio cuando el usuario carga inicialmente la página de Administración de modelos y se utiliza cuando cualquiera de las etiquetas necesitan acceder a la base de datos del repositorio.

Para acceder al origen de datos *MMDDataSource*, los informes deben especificar credenciales válidas.La etiqueta credential de las páginas de JavaServer permite definir estas credenciales.

```
<ibmspss-taglib:credential
                                     username="<<some db user name>>"
        password="<<contraseña del usuario>>"/>
```
Las credenciales de este origen de datos se recopilan mediante *Login.jsp* antes de mostrar la página y se corresponden con el nombre de usuario y la contraseña de la base de datos del repositorio.Cuando se obtienen las credenciales válidas, las credenciales se guardan en caché durante la sesión y se utilizan para ejecutar los informes.Los informes de Administración de modelos se definen de forma que el nombre del origen de datos sea *MMDDataSource*.

Además de las credenciales del origen de datos, los informes de Administración de modelos también requieren las credenciales para que el usuario ejecuten el informe.

```
<ibmspss-taglib:credential
                                   provider="<< some provider id >>"
         username="<< name of some CR user >>"
         password="<<contraseña del usuario>>" />
```
Estas credenciales se denominan *localhost*.Teniendo en cuenta que el repositorio puede estar configurado para permitir múltiples proveedores de seguridad, se requiete el atributo *proveedor*.

La etiqueta repositoryItem requiere credenciales de usuario de repositorio válidas, especificadas en el atributo *repositoryCredentialName* de la etiqueta. En Administración de modelos, el valor de este atributo es *localhost*, que corresponde con el nombre del usuario, proveedor y contraseña del usuario que ha iniciado sesión en Portal de despliegue de IBM SPSS Collaboration and Deployment Services.

# <span id="page-64-0"></span>**Cómo ejecutar informes de visualización**

La metodología para ejecutar informes de visualización es idéntica a la utilizada para los informes BIRT Report Designer for IBM SPSS.

Sin embargo, se deben tener en cuenta las siguientes diferencias de uso:

- v Los informes de visualización utilizan un valor de *ONDEMAND* para el atributo activate de la etiqueta repositoryItem en lugar del valor *ONLOAD* que utilizan los informes BIRT Report Designer for IBM SPSS.
- v Los informes BIRT Report Designer for IBM SPSS principales transmiten los parámetros necesarios de los informes de visualización.Consulte el tema "Interactividad del informe de visualización" para obtener más información.

# **API de JavaScript**

La biblioteca de etiquetas tiene un marco creado utilizando métodos de JavaScript.Estos métodos de JavaScript proporcionan una validación correcta del marco y una herramienta para que el usuario pueda ejecutar los informes según demanda.

Para ejecutar los informes según demanda, la biblioteca de etiquetas proporciona una API pública.Esta API pública está disponible en el archivo *reportTagLibPublicAPI.js* en *IBMSPSSTagLib.war*.El archivo JavaScript contiene la siguiente API:

function runRepositoryItem( reportName, linkData, targetId )

En Administración de modelos, esta función se utiliza para activar los informes hijo del informe principal.

Por ejemplo, cuando la pestaña Escenario es visible, se muestran los datos del informe Escenario.Cuando el usuario pulsa en el enlace de un escenario en el informe principal, se activa el método JavaScript showDetails.El método JavaScript se incluye en el informe BIRT Report Designer for IBM SPSS e invoca indirectamente el método runRepositoryItem para ejecutar dos informes.Un informe es *Detalles de escenario* BIRT Report Designer for IBM SPSS y el otro es el informe de visualización *Comparación de escenarios*.

Si el elemento *linkData* en la activación de API es nulo, el informe se ejecuta con los datos disponibles en la JavaServer Page proporcionada utilizando diferentes etiquetas de Biblioteca de IBM SPSS Collaboration and Deployment Services Tag Library.Antes de activar runRepositoryItem, el código de JavaScript guarda los valores del parámetro en el control HTML oculto.El marco de la bilbioteca de etiquetas selecciona estos valores y los transmite como parámetros al informe que se está ejecutando.

Los campos de *targetID* se corresponden con los ID individuales de DIV donde se representa el informe.

# **Interactividad del informe de visualización**

El gráfico Comparación entre rendimiento y escenario generado por el informe de visualización de la pestaña Ganadores ofrece interactividad.Cuando el usuario pulsa en una barra del gráfico, los detalles del escenario correspondiente se muestran en un área adyacente.Los informes utilizan las etiquetas actionHandler y actionParameter para lograr esta funcionalidad.

No es necesario utilizar la etiqueta actionHandler para los informes de visualización.Normalmente, la etiqueta sourceLinkRepositoryItem funciona correctamente para los informes de visualización.Sin embargo, en el caso de la página Administración de modelos, el gráfico de visualización puede representarse varias veces en la página.La aplicación necesita una lógica especial para poder expandir filas de detalle y ejecutar los informes objetivo con ubicaciones de resultados específicas.La etiqueta actionHandler ofrece ese nivel adicional de control.

A continuación se muestra la sección de la página que representa el informe de visualización *Comparación entre rendimiento y escenario*:

```
<ibmspss-taglib:repositoryItem
name="Champions Scenario Index Report" inputURI="ChampionsScenarioIndex.viz" repositoryCredentialName="hostlocal" activate="ONDEMAND" outputType
   <ibmspss-taglib:actionHandler event="onclick" function="selectCCScenario">
      <ibmspss-taglib:actionParameter name="filename" />
      <ibmspss-taglib:actionParameter name="filepath" />
      <ibmspss-taglib:actionParameter name="ccid" />
      <ibmspss-taglib:actionParameter name="equivalencekey" />
   </ibmspss-taglib:actionHandler>
</ibmspss-taglib:repositoryItem>
```
La etiqueta repositoryItem proporciona detalles acerca del gráfico de barras que se va a representar.La etiqueta anidada actionHandler indica que la función JavaScript selectCCScenario se debe activar cuando se produzca el evento onClick en las barras.Las etiquetas actionParameter anidadas en actionHandler indican que *filename*, *filepath*, *ccid* y *equivalencekey* se transmitirán a la función selectCCScerario.

Cada uno de estos campos se define en el código XML del informe de visualización.La definición de la variable *filename* es la siguiente:

<sourceVariable categorical="true" id="filename" source="delimitedFileSource 430" sourceName="ct filename">

Esta etiqueta indica que la columna se define como *ct\_filename* en el conjunto de datos se utilizará como *filename* por el informe.

La función JavaScript selectCCScerario recibe el ID del informe en el que el evento se ha producido y una matriz de los valores del parámetro.De forma interna, activa runReport para informes hijo dependientes y transmite la matriz de valores.Consulte el tema ["API de JavaScript" en la página 61](#page-64-0) para obtener más información.

## **Fragmentos URL**

La página Administración de modelos muestra algunos artefactos del repositorio en un I-FRAME.Estos artefactos son los resultados generados por algunas ejecuciones de trabajos.

Un artefacto se carga definiendo el origen del I-FRAME en la URL con el siguiente formato: http://<nombredeservidor>:<puerto>/peb/view?id=<id recurso artefacto>

## **Entorno de ampliación de pestaña**

La navegación de las pestañas de Portal de despliegue de IBM SPSS Collaboration and Deployment Services se puede ampliar para incluir las entradas personalizadas mediante el marco de extensión de pestañas.La funcionalidad de Administración de modelos utiliza este marco para añadir un punto de entrada a la página de Administración de modelos.

Portal de despliegue de IBM SPSS Collaboration and Deployment Services lee los archivos de extensiones presentes en el siguiente directorio:

#### <installation-directory>/components/peb/extensions

Estos archivos se exploran para buscar todas las instancias de los elementos de peb-extension.Estos elementos se representarán individualmente en la interfaz, si las credenciales del usuario incluyen algunas acciones necesarias.Cualquier aplicación personalizada debe proporcionar:

- v Archivo de extensión XML o una entrada en una extensión XML existente en la aplicación
- v Entradas adecuadas en el archivo de texto localizado (.tx)

La funcionalidad de Administración de modelos se contiene en el archivo peb-mmd.package en el directorio *staging* de la instalación del repositorio. El paquete incluye el archivo *mmd\_extension.xml* en el directorio *peb/extensions*.Este archivo XML controla la apariencia y funcionalidad de la pestaña Administración de modelos.

```
<file-viewer>
  <peb-extension>
      <tab-id>pebMmdTab</tab-id>
      <tab-key>mmd/pebMmdTabTitle</tab-key>
     <tab-url>
        /peb-mmd/controller?actionName=LoginToMMDAction </tab-url>
      <tab-icon>/image2?file=someIcon.gif</tab-icon>
      <tab-position>2</tab-position>
     <tab-security>
        <capability>RunReport</capability>
         <capability>ViewModelManagementDashboard</capability>
      </tab-security>
  </neb-extension>
</file-viewer>
```
Entre los elementos definidos en este archivo se incluyen:

- v El elemento *tab-id*, que es el ID exclusivo para la pestaña. En este caso es *pebMmdTab*.
- v El elemento *tab-key* que hace referencia al texto que aparece en la pestaña nueva. La Administración de modelos aísla cualquier texto localizado en los archivos XML con la extensión .tx.La clave identifica el elemento del archivo de idioma que contiene el texto que se mostrará.En este caso, la clave *mmd/pebMmdTabTitle* se corresponde con el texto *Administración de modelos*.
- v El elemento *tab-url* que especifica el URL invocado cuando el usuario pulsa la pestaña. El URL puede ser aceptado totalmente (comenzando con un carácter de barra inclinada '/') o relativa a la aplicación Portal de despliegue de IBM SPSS Collaboration and Deployment Services. En el segundo caso, el contexto asume peb.El enlace debe señalar a un URI válido, siendo la ubicación del URI especificada la responsable de la aplicación personalizada.En Administración de modelos, el enlace incluye una referencia al archivo war *peb-mmd.war*.
- v El elemento *tab-security* que identifica las acciones necesarias para acceder a la pestaña. Si el usuario actual no tiene estas acciones, la pestaña no se mostrará en la cabecera JSP.La Administración de modelos requiere las acciones *RunReport* y *ViewModelManagementDashboard*.

# **Capítulo 7. Creación de controladores de servicio de datos personalizados**

La API de servicios de IBM SPSS Collaboration and Deployment Services, proporciona interfaces de Java públicas para la implementación de controladores personalizados para acceder a los orígenes de datos no estándar.

Por ejemplo, un controlador personalizado puede ser necesario en los casos en los que JDBC u ODBC, acceden a un entorno de base de datos de producción no permitido por consideraciones de seguridad. También puede ser necesario para orígenes de datos basados en archivos, datos en memoria caché u orígenes de datos heredados para los que no existe soporte de JDBC u ODBC. Esta funcionalidad la utiliza primordialmente el servicio de puntuación.

Este apéndice proporciona y da una visión general de la API del servicio de datos, instrucciones para crear un controlador personalizado y un ejemplo de controlador personalizado incluido en la distribución de IBM SPSS Collaboration and Deployment Services.

# **API del servicio de datos**

La API para la implementación de un controlador personalizado se proporciona en el paquete *com.spss.data.service.datasource*, como un conjunto de interfaces.

- v *com.spss.data.service.datasource.DataService*
- v *com.spss.data.service.datasource.DataServiceSession*
- v *com.spss.data.service.datasource.DataServiceRequest*

Las clases del paquete se puede encontrar en *data-service.jar* en el *<directorio de instalación del repositorio>/staging/scoring.package*.

#### **Inicialización**

El objeto *DataService* se utiliza para inicializar una o más instancias del conector con los parámetros que se han definido para el origen de datos, como las propiedades y el nombre del origen de datos. La clase que implementa la interfaz *DataService* debe utilizar el constructor predeterminado.

Las instancias del conector se almacenan en memoria caché a través de varios sucesos. Se puede realizar una inicialización intensiva de recursos y recursos de memoria de caché, ya que el número de conectores en instancias será normalmente bajo. Puede haber varias instancias para el mismo origen de datos. Se recomienda que los recursos del sistema se liberen utilizando el método *terminate*. Una única instancia de un conector debe poder manejar varias invocaciones simultáneas. Cada invocación crea su propio objeto *DataServiceRequest*, que se puede utilizar para la recuperación única de datos. Este objeto se puede consultar sólo una vez. No es necesario que el conector del servicio de datos guarde en memoria caché los resultados de la consulta. El servicio de datos se invoca un número mínimo de veces para un suceso único. Tenga en cuenta que los enlaces circulares pueden provocar que una tabla se consulte más de una vez. El conector del servicio de datos debería informar de errores utilizando la *DataServiceException*. No se permite lanzar ninguna otra excepción.

#### **Manipulación de datos**

*DataService* crea una instancia del objeto *DataServiceSession* durante el manejo de un evento y el objeto se puede utilizar para mantener estado de sesión por suceso. El objeto de sesión crea una instancia en el objeto *DataServiceRequest* para cada consulta mediante el método *createRequest*, con los parámetros siguientes:

- v El nombre de la tabla.
- v Los nombres de los atributos (columnas) para los que los valores se deben devolver
- v La lista de nombres de atributos de clave.
- v Tuplas de clave especificadas como un conjunto de listas de objetos. El orden de objetos en las listas coincide con el orden de los atributos especificados en los nombres de atributos clave.

Una *DataServiceRequest* devuelve una lista de registros. Cada registro contiene una lista de valores de atributos. La lista de valores de atributos debe corresponder con la lista de nombres de atributos que se han pasado al método *createRequest*. Los valores de atributos se devuelven como instancias de objeto Java. Para cada registro devuelto, el conjunto de valores correspondientes a atributos que forman parte de la clave, deben coincidir con una de las tuplas de clave. Lo siguiente son las correlaciones entre los tipos de datos de IBM SPSS Collaboration and Deployment Services Enterprise View y los tipos Java:

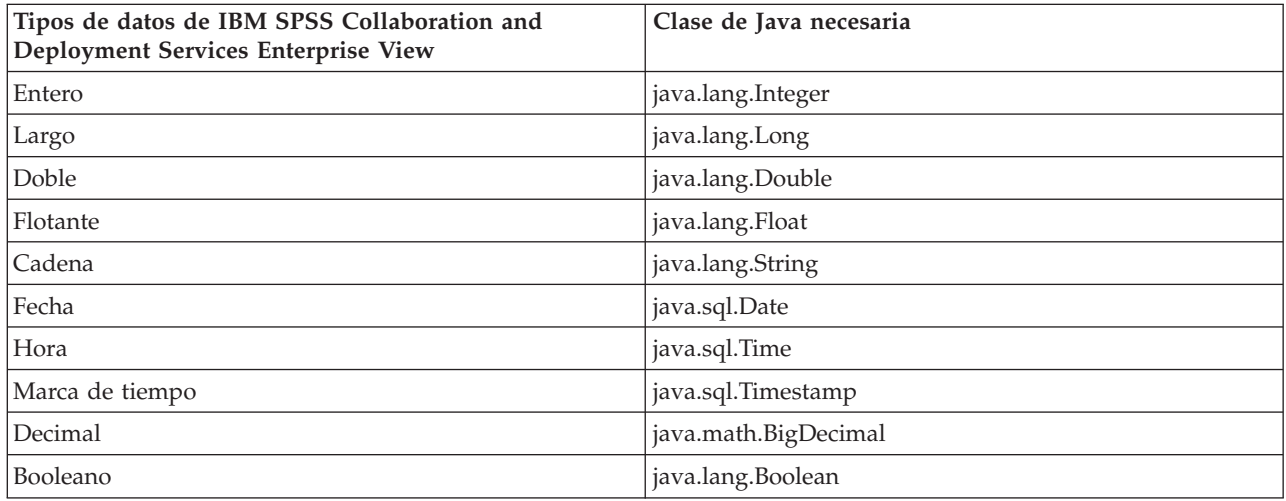

Para devolver un objeto *Nil* donde value.isNil() = true, el objeto null se debe devolver.

## **Creación de un controlador personalizado**

Para crear un controlador personalizado mediante la API del servicio de datos:

- 1. Extraiga *data-server.jar* de *scoring.package* y asegúrese de que está en la vía de acceso de clases.
- 2. Escriba el código de origen Java, implementando las interfaces del servicio de datos y compile las clases del controlador.
- 3. Cree el paquete de controladores (como un archivo JAR).
- 4. Despliegue el paquete en *<repository installation directory>/components/data-provider*, directorio de instalación de IBM SPSS Collaboration and Deployment Services. Para la instalación de clúster, consulte la sección de la agrupación en clúster de la documentación de instalación y configuración.
- 5. Dependiendo del servidor de aplicaciones, reinicie IBM SPSS Collaboration and Deployment Services.

Para probar el controlador, cree un origen de datos correspondiente en Deployment Manager, añádalo a Enterprise View y obtenga una vista previa de los datos.

# **Ejemplo del controlador personalizado**

La instalación de IBM SPSS Collaboration and Deployment Services incluye un ejemplo del controlador personalizado. Los archivos de origen para el ejemplo se pueden encontrar en <directorio de instalación>/help/custom\_driver.

Entre ellos:

- v *WSDataServiceConnector.java* (implementa *com.spss.data.service.datasource.DataService*)
- v *WSDataServiceRequest.java* (implementa *com.spss.data.service.datasource.DataServiceRequest*)
- v *WSDataServiceSession.java* (implementa *com.spss.data.service.datasource.DataServiceSession*)

Los archivos de ejemplo también incluyen el archivo de ejecución sample.jar.

El controlador recupera los datos desde un archivo de texto *DATA\_1* basado en el valor de la clave especificada en el origen de datos del servicio de datos. El formato de archivo es el siguiente:

```
data_key=1
data_element_0=Estos son los datos del primer elemento
data_element_1=Estos son los datos del segundo elemento
```
Para demostrar la funcionalidad del controlador:

- 1. Despliegue *sample.jar*.
- 2. Cree un origen de datos del servicio de datos con los parámetros siguientes:
	- v **com.spss.rts.beil.ds.connector.WSDataServiceConnector** como el nombre de clase de controlador.
	- v Propiedad del controlador **DataLocation**, apuntando al directorio donde el archivo de datos *DATA\_1* se encuentra.
- 3. Defina una tabla para el origen de datos con las columnas siguientes.
	- v **data\_element\_0** (cadena de caracteres)
	- data\_element\_1 (cadena de caracteres)
	- v **data\_key** (la cadena de caracteres, se debe designar como la clave primaria)
- 4. Cree el archivo de datos *DATA\_1* como se muestra y asegúrese de que está en la ubicación especificada por la propiedad *DataLocation* del controlador.
- 5. Cree una definición de proveedor de datos: tiempo real.
- 6. Mediante la pestaña Conjuntos de datos del editor de la definición de proveedor de datos en tiempo real, añada la tabla definida en el origen de datos del servicio de datos a la definición del proveedor de datos.
- 7. Obtenga una vista previa de los datos en la tabla, especificando 1 como el valor de clave. La pantalla de resultados mostrará el contenido del archivo de datos correspondiente al valor de clave.
# **Avisos**

Esta información se ha desarrollado para productos y servicios que se ofrecen en los EE.UU.

Es posible que IBM no ofrezca los productos, servicios o características que se tratan en este documento en otros países. El representante local de IBM le puede informar sobre los productos y servicios que están actualmente disponibles en su localidad. Cualquier referencia a un producto, programa o servicio de IBM no pretende indicar ni implica que sólo se pueda utilizar este producto, programa o servicio de IBM. En su lugar se puede utilizar cualquier producto, programa o servicio funcionalmente equivalente que no infrinja ningún derecho de propiedad intelectual de IBM. Sin embargo, es responsabilidad del usuario evaluar y comprobar el funcionamiento de todo producto, programa o servicio que no sea de IBM.

IBM puede tener patentes o solicitudes de patentes pendientes que cubran la materia descrita en este documento. La posesión de este documento no confiere ninguna licencia sobre dichas patentes. Puede enviar consultas sobre licencias, por escrito, a:

IBM Director of Licensing IBM Corporation North Castle Drive Armonk, NY 10504-1785 EE.UU.

Para consultas sobre licencias relacionadas con información de doble byte (DBCS), póngase en contacto con el Departamento de propiedad intelectual de IBM de su país o envíe consultas, por escrito, a:

Licencia de propiedad intelectual Derecho de propiedad intelectual y legal IBM Japan Ltd. 1623-14, Shimotsuruma, Yamato-shi Kanagawa 242-8502 Japan

El párrafo siguiente no se aplica al Reino Unido ni a ningún otro país donde estas disposiciones sean incompatibles: INTERNATIONAL BUSINESS MACHINES CORPORATION PROPORCIONA ESTA PUBLICACIÓN "TAL CUAL" SIN GARANTÍAS DE NINGÚN TIPO, NI EXPLÍCITAS NI IMPLÍCITAS, INCLUYENDO PERO NO LIMITÁNDOSE A ELLAS, LAS GARANTÍAS IMPLÍCITAS DE NO VULNERACIÓN, COMERCIALIZACIÓN O IDONEIDAD PARA UN FIN CONCRETO. Algunos estados no permiten la renuncia a expresar o a garantías implícitas en determinadas transacciones , por lo tanto , esta declaración no se aplique a usted.

Esta información puede contener imprecisiones técnicas o errores tipográficos. Periódicamente se realizan cambios en la información aquí contenida; estos cambios se incorporarán en nuevas ediciones de la publicación. IBM puede realizar en cualquier momento mejoras o cambios en los productos o programas descritos en esta publicación sin previo aviso.

Cualquier referencia hecha en esta información a sitios Web que no son de IBM sólo se proporciona para su comodidad y bajo ningún concepto han de interpretarse como una validación del contenido de esos sitios Web. El material de esos sitios web no forma parte del material de este producto de IBM y la utilización de esos sitios web se realizará bajo su total responsabilidad.

IBM puede utilizar o distribuir la información que el usuario le suministre en el modo que considere apropiado sin incurrir en ninguna obligación con el usuario.

Los usuarios con licencia de este programa que desee tener información sobre el mismo con el propósito de permitir: (i) el intercambio de información entre programas creados independientemente y otros programas (incluido éste) y (ii) la utilización mutua de la información que se ha intercambio, deben ponerse en contacto con:

IBM Software Group A la atención de: Licensing 200 W. Madison St. Chicago, IL; 60606 EE.UU.

Dicha información puede estar disponible, sujeta a los términos y condiciones correspondientes, incluyendo, en algunos casos, el pago de una tarifa.

El programa bajo licencia descrito en este documento y todo el material bajo licencia disponible los proporciona IBM bajo los términos del Acuerdo de Cliente de IBM, el Acuerdo Internacional de Programas bajo Licencia de IBM o cualquier acuerdo equivalente entre las partes.

Cualquier dato que se encuentre en este documento se ha determinado en un ambiente controlado. Por tanto, los resultados obtenidos en otros entornos operativos pueden variar de forma significativa. Es posible que algunas medidas se hayan tomado en sistemas de nivel de desarrollo y no hay ninguna garantía de que estas medidas sean las mismas en sistemas con mucha implantación. Además, es posible que algunas mediciones se hayan calculado mediante extrapolación. Los resultados reales pueden variar. Los usuarios de este documento deberán verificar los datos aplicables para su entorno específico.

La información acerca de productos ajenos a IBM se ha obtenido de los proveedores de dichos productos, sus anuncios publicados u otras fuentes de disponibilidad pública. IBM no ha comprobado estos productos y no puede confirmar la precisión de su rendimiento, compatibilidad ni contemplar ninguna otra reclamación relacionada con los productos que no son de IBM. Las preguntas sobre las funciones de los productos que no son de IBM se deben dirigir a los proveedores de estos productos.

Todas las sentencias relativas a la futura dirección o intención de IBM están sujetas al cambio o a la retirada sin aviso y sólo representan metas y objetivos.

Esta información contiene ejemplos de datos e informes utilizados en operaciones empresariales cotidianas. Para ilustrarlas de la forma más completa posible, los ejemplos incluyen los nombres de personas, empresas, marcas y productos. Todos estos nombres son ficticios y cualquier similitud con nombres y direcciones utilizados por una empresa real es mera coincidencia.

#### LICENCIA DE COPYRIGHT:

Esta información contiene programas de aplicaciones de ejemplo en código fuente, que ilustran técnicas de programación en las distintas plataformas operativas. Puede copiar, modificar y distribuir estos programas de ejemplo en cualquier formato sin necesidad de efectuar ningún pago a IBM, con el fin de desarrollar, utilizar, comercializar o distribuir programas de aplicación que se ajusten a la interfaz de programación de aplicaciones para la plataforma operativa para la cual se han escrito los programas de aplicación. Estos ejemplos no se han probado de forma exhaustiva bajo todas las condiciones. Por lo tanto, IBM no garantiza la fiabilidad, nivel de servicio ni funcionamiento de dichos programas.Los programas de muestra se proporcionan "TAL CUAL" sin garantías de ningún tipo. IBM no será responsable de ningún daño resultante del uso de los programas de ejemplo.

Si está viendo esta información en copia software, es posible que las fotografías y las ilustraciones en color no aparezcan.

#### **Consideraciones sobre la política de privacidad**

Los productos de software de IBM, incluido el software tal como soluciones de servicio ("Ofertas de software"), pueden utilizar cookies u otras tecnologías para recopilar información de uso del producto a fin de ayudar a mejorar la experiencia del usuario final y personalizar las interacciones con el usuario final o para otros fines. En muchos casos, las ofertas de software no recopilan información de identificación personal. Alguna de nuestras ofertas de software puede ayudarle a ser capaz de recopilar información personal identificable. Si la oferta de software utiliza cookies para recopilar información de identificación personal, se establece a continuación información específica sobre el uso de cookies de esta oferta.

Esta Oferta de software no utiliza cookies ni otro tipo de tecnología de recopilación de información de identificación personal.

Si las configuraciones desplegadas para esta oferta de software le ofrecen como cliente la posibilidad de recopilar información de identificación personal de los usuarios finales mediante cookies y otras tecnologías, debe buscar asesoramiento jurídico sobre la legislación aplicable a esa recopilación de datos, que incluye cualquier requisito de aviso y consentimiento.

Para obtener más información sobre el uso de las diversas tecnologías, incluidas las cookies, para estos fines, consulte la política de privacidad de IBM en<http://www.ibm.com/privacy> y la declaración de privacidad en línea de IBM en [http://www.ibm.com/privacy/details,](http://www.ibm.com/privacy/details) la sección "Cookies, Web Beacons and Other Technologies" e "IBM Software Products and Software-as-a-Service Privacy Statement" en [http://www.ibm.com/software/info/product-privacy.](http://www.ibm.com/software/info/product-privacy)

#### **Marcas comerciales**

IBM, el logotipo de IBM e ibm.com son marcas registradas o marcas comerciales registradas de International Business Machines Corp., registradas en muchas jurisdicciones en todo el mundo. Otros nombres de productos y servicios pueden ser marcas registradas de IBM o de otras empresas.Puede obtener una lista actual de marcas registradas de IBM en la web en el apartado "Copyright and trademark information" (Información de copyright y marcas registradas) de la página web www.ibm.com/legal/copytrade.shtml.

Adobe, el logotipo de Adobe, PostScript y el logotipo de PostScript son marcas registradas de Adobe Systems Incorporated en los Estados Unidos o en otros países.

Intel, el logotipo de Intel, Intel Inside, el logotipo de Intel Inside, Intel Centrino, el logotipo de Intel Centrino, Celeron, Intel Xeon, Intel SpeedStep, Itanium y Pentium son marcas comerciales o marcas registradas de Intel Corporation o de sus subsidiarias en los Estados Unidos y en otros países.

Linux es una marca registrada de Linus Torvalds en Estados Unidos, otros países o ambos.

Microsoft, Windows, Windows NT y el logotipo de Windows son marcas comerciales de Microsoft Corporation en Estados Unidos, otros países o ambos.

UNIX es una marca registrada de The Open Group en los Estados Unidos y en otros países.

Java y todas las marcas comerciales y logotipos con base Java son marcas comerciales o son marcas registradas de Oracle y/o sus filiales.

Otros productos y nombres de servicio pueden ser marcas comerciales de IBM u otras empresas.

# **Índice**

# **A**

[acciones 1](#page-4-0) [API del servicio de datos 65](#page-68-0)[, 66](#page-69-0) [archivo war 25](#page-28-0) [archivos de Excel 6](#page-9-0) [archivos de PowerPoint 6](#page-9-0) [archivos de Word 6](#page-9-0) [archivos emf 6](#page-9-0) Archivos HTMLC [creación 55](#page-58-0) [estructura 55](#page-58-0) [archivos jpeg 6](#page-9-0) [archivos PDF 6](#page-9-0) [archivos png 6](#page-9-0) [archivos postscript 6](#page-9-0) atributo activate [etiqueta report 58](#page-61-0) [etiqueta repositoryItem 32](#page-35-0) atributo columnName [Etiqueta sourceLinkVariable 43](#page-46-0) atributo contentType [de directiva page 25](#page-28-0) Atributo credentialDefinitionName [etiqueta credential 29](#page-32-0) atributo event [etiqueta actionHandler 43](#page-46-0) atributo function [etiqueta actionHandler 43](#page-46-0) atributo getValueJSFunction [etiqueta sourceLinkPrompt 39](#page-42-0) atributo height [etiqueta repositoryItem 32](#page-35-0) Atributo inputURI [etiqueta repositoryItem 32](#page-35-0) atributo language [de directiva page 25](#page-28-0) atributo linkType [Etiqueta](#page-45-0) [sourceLinkRepositoryItem 42](#page-45-0) atributo location [Etiqueta outputLocation 38](#page-41-0) [etiqueta report 58](#page-61-0) [etiqueta repositoryItem 32](#page-35-0) atributo name [etiqueta actionParameter 44](#page-47-0) [etiqueta credential 29](#page-32-0) [etiqueta repositoryItem 32](#page-35-0)[, 58](#page-61-0) atributo outputId [Etiqueta outputLocation 38](#page-41-0) atributo outputType [etiqueta report 58](#page-61-0) [etiqueta repositoryItem 32](#page-35-0) atributo parameterName [Etiqueta repositoryItemPrompt 37](#page-40-0) atributo parameterValue [etiqueta sourceLinkPrompt 39](#page-42-0)[, 59](#page-62-0) atributo partId [etiqueta actionHandler 43](#page-46-0) [Etiqueta outputLocation 38](#page-41-0) atributo password [etiqueta credential 29](#page-32-0)

atributo prefix [de directiva taglib 25](#page-28-0) atributo promptId [Etiqueta repositoryItemPrompt 37](#page-40-0) [etiqueta sourceLinkPrompt 39](#page-42-0)[, 59](#page-62-0) atributo provider [etiqueta credential 29](#page-32-0) atributo reportDefinitionURI [etiqueta report 58](#page-61-0) atributo repositoryCredentialName [etiqueta repositoryItem 32](#page-35-0)[, 60](#page-63-0) atributo repositoryItemName [Etiqueta repositoryItemPrompt 37](#page-40-0) atributo session [de directiva page 25](#page-28-0) atributo showNavigationBar [etiqueta repositoryItem 32](#page-35-0) atributo showTitle [etiqueta repositoryItem 32](#page-35-0) atributo showToolBar [etiqueta repositoryItem 32](#page-35-0) Atributo sourceName [Etiqueta](#page-45-0) [sourceLinkRepositoryItem 42](#page-45-0) Atributo targetNameParameter [etiqueta sourceLinkPrompt 39](#page-42-0) [Etiqueta sourceLinkVariable 43](#page-46-0) atributo title [etiqueta repositoryItem 32](#page-35-0) atributo uri [de directiva taglib 25](#page-28-0) atributo username [etiqueta credential 29](#page-32-0) Atributo useSSO [etiqueta credential 29](#page-32-0) atributo validateJSFunction [etiqueta sourceLinkPrompt 39](#page-42-0) atributo width

[etiqueta repositoryItem 32](#page-35-0)

#### **C**

classloader [de aplicaciones personalizadas 25](#page-28-0) [orden 25](#page-28-0) [política 25](#page-28-0) [controlador personalizado 65](#page-68-0)[, 66](#page-69-0) [ejemplo 66](#page-69-0) [cookies 52](#page-55-0) creación [Archivos HTMLC 55](#page-58-0) [credenciales 1](#page-4-0) [credenciales de localhost 60](#page-63-0) [cuadros de diálogo personalizados 1](#page-4-0)[, 24](#page-27-0) [cuadros de diálogo personalizados de](#page-4-0) [IBM SPSS Statistics 1](#page-4-0)

#### **D**

[directiva page 25](#page-28-0) [directiva taglib 25](#page-28-0) [DPD en tiempo real 66](#page-69-0)

#### **E**

[elementos de repositorio 22](#page-25-0) [cuadros de diálogo](#page-27-0) [personalizados 24](#page-27-0) [Informes de 23](#page-26-0) [modelos de puntuación 24](#page-27-0) [trabajos 23](#page-26-0) [etiqueta actionHandler 43](#page-46-0)[, 61](#page-64-0) [etiqueta actionParameter 44](#page-47-0)[, 61](#page-64-0) [etiqueta credential 29](#page-32-0)[, 60](#page-63-0) [Etiqueta outputLocation 38](#page-41-0) [etiqueta report 37](#page-40-0) [Etiqueta reportPrompt 38](#page-41-0) [etiqueta repositoryItem 32](#page-35-0)[, 58](#page-61-0) [Etiqueta repositoryItemPrompt 37](#page-40-0) [etiqueta sourceLinkPrompt 39](#page-42-0)[, 59](#page-62-0) [Etiqueta sourceLinkReport 42](#page-45-0) [Etiqueta sourceLinkRepositoryItem 42](#page-45-0) [Etiqueta sourceLinkVariable 43](#page-46-0)

#### **F**

[Función getBookmarkedValues 28](#page-31-0) [Función retrievePromptValues 28](#page-31-0) [función runRepositoryItem 27](#page-30-0)

### **I**

informes BIRT [muestras JSP 48](#page-51-0) [Informes de 23](#page-26-0) informes de visualización [interactividad 61](#page-64-0) [muestras JSP 48](#page-51-0) [inicio de sesión único 52](#page-55-0) [interfaces Java 65](#page-68-0)[, 66](#page-69-0)

#### **J**

[JSR 168 51](#page-54-0)

# **L**

[Lotus files 6](#page-9-0)

#### **M**

[MMDDataSource 60](#page-63-0) [modelos de puntuación 24](#page-27-0) muestras JSP [acceso 48](#page-51-0)

#### **N**

[Navegador Safari 52](#page-55-0)

# **O**

[origen de datos 65](#page-68-0)[, 66](#page-69-0) [origen de datos del servicio de datos 66](#page-69-0)

### **P**

[paquete de información de](#page-48-0) [credenciales 45](#page-48-0) [Paquete de información de](#page-48-0) [ReportBean 45](#page-48-0) [paquete de información](#page-50-0) [PevMetaDataBean 47](#page-50-0) [paquete de información ScoringBean 47](#page-50-0) [Paquete de información SearchBean 46](#page-49-0) parámetro allowDownload [en consultas URL 17](#page-20-0) parámetro allowPivoting [en consultas URL 16](#page-19-0) parámetro allowPrinterFriendly [en consultas URL 17](#page-20-0) parámetro batch\_type [en consultas URL 12](#page-15-0) parámetro dataset [en consultas URL 11](#page-14-0) parámetro dataset\_label [en consultas URL 11](#page-14-0) parámetro dataset.prompt [en consultas URL 13](#page-16-0) parámetro dataset\_rowlimit [en consultas URL 12](#page-15-0) parámetro dataset.search.criteria [en consultas URL 14](#page-17-0) parámetro dataset\_table [en consultas URL 11](#page-14-0) parámetro dataset.table [en consultas URL 13](#page-16-0) parámetro dataset.uri [en consultas URL 13](#page-16-0) parámetro dbcredential\_datasourcename [en consultas URL 8](#page-11-0) parámetro dbpwd\_datasourcename [en consultas URL 9](#page-12-0) parámetro dbuser\_datasourcename [en consultas URL 9](#page-12-0) parámetro format [en consultas URL 7](#page-10-0) parámetro fragment [en consultas URL 8](#page-11-0) parámetro height [en consultas URL 10](#page-13-0) parámetro id [en consultas URL 4](#page-7-0) parámetro javascript.name [en consultas URL 15](#page-18-0) parámetro javascript.url [en consultas URL 15](#page-18-0) parámetro output.filename [en consultas URL 16](#page-19-0) parámetro output.format [en consultas URL 16](#page-19-0) parámetro outputtype

[en consultas URL 6](#page-9-0)

parámetro partId [en consultas URL 6](#page-9-0) parámetro password [en consultas URL 5](#page-8-0) parámetro promptstate [en consultas URL 5](#page-8-0) parámetro provider [en consultas URL 5](#page-8-0) parámetro scoring\_configuration [en consultas URL 12](#page-15-0) parámetro showLogs [en consultas URL 17](#page-20-0) parámetro showOutline [en consultas URL 16](#page-19-0) parámetro statistics.server [en consultas URL 17](#page-20-0) parámetro statistics.server.credential [en consultas URL 18](#page-21-0) parámetro stylesheet.name [en consultas URL 15](#page-18-0) parámetro stylesheet.url [en consultas URL 15](#page-18-0) parámetro username [en consultas URL 5](#page-8-0) parámetro validate.method [en consultas URL 15](#page-18-0) parámetro var\_variable [en consultas URL 10](#page-13-0) parámetro variable.display [en consultas URL 14](#page-17-0) parámetro variable.sort [en consultas URL 14](#page-17-0) parámetro version [en consultas URL 4](#page-7-0) parámetro waitstate [en consultas URL 6](#page-9-0) parámetro width [en consultas URL 9](#page-12-0) parámetros de variable [en consultas URL 8](#page-11-0) Parámetros URL [ejemplo 62](#page-65-0) [portal 51](#page-54-0) [inicio de sesión único 52](#page-55-0) [portlet 51](#page-54-0) [portlets preempaquetados 51](#page-54-0)

#### **R**

resultados [de cuadros de diálogo](#page-27-0) [personalizados 24](#page-27-0) [de informes 23](#page-26-0) [de trabajos 23](#page-26-0) [para modelos de puntuación 24](#page-27-0) [runRepositoryItem 61](#page-64-0)

### **S**

[servicio de controlador de archivos de](#page-4-0) [datos de IBM SPSS Statistics 1](#page-4-0) [servicio de datos 65](#page-68-0) [servidor de IBM SPSS Statistics 1](#page-4-0) solicitudes [de cuadros de diálogo](#page-27-0) [personalizados 24](#page-27-0)

# **T**

[trabajos 23](#page-26-0)

#### **W**

[Web Part 51](#page-54-0) [WebSphere 25](#page-28-0)

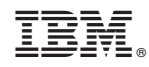

Impreso en España